# **MadComponents**

Mark-up Language Version 0.5.5

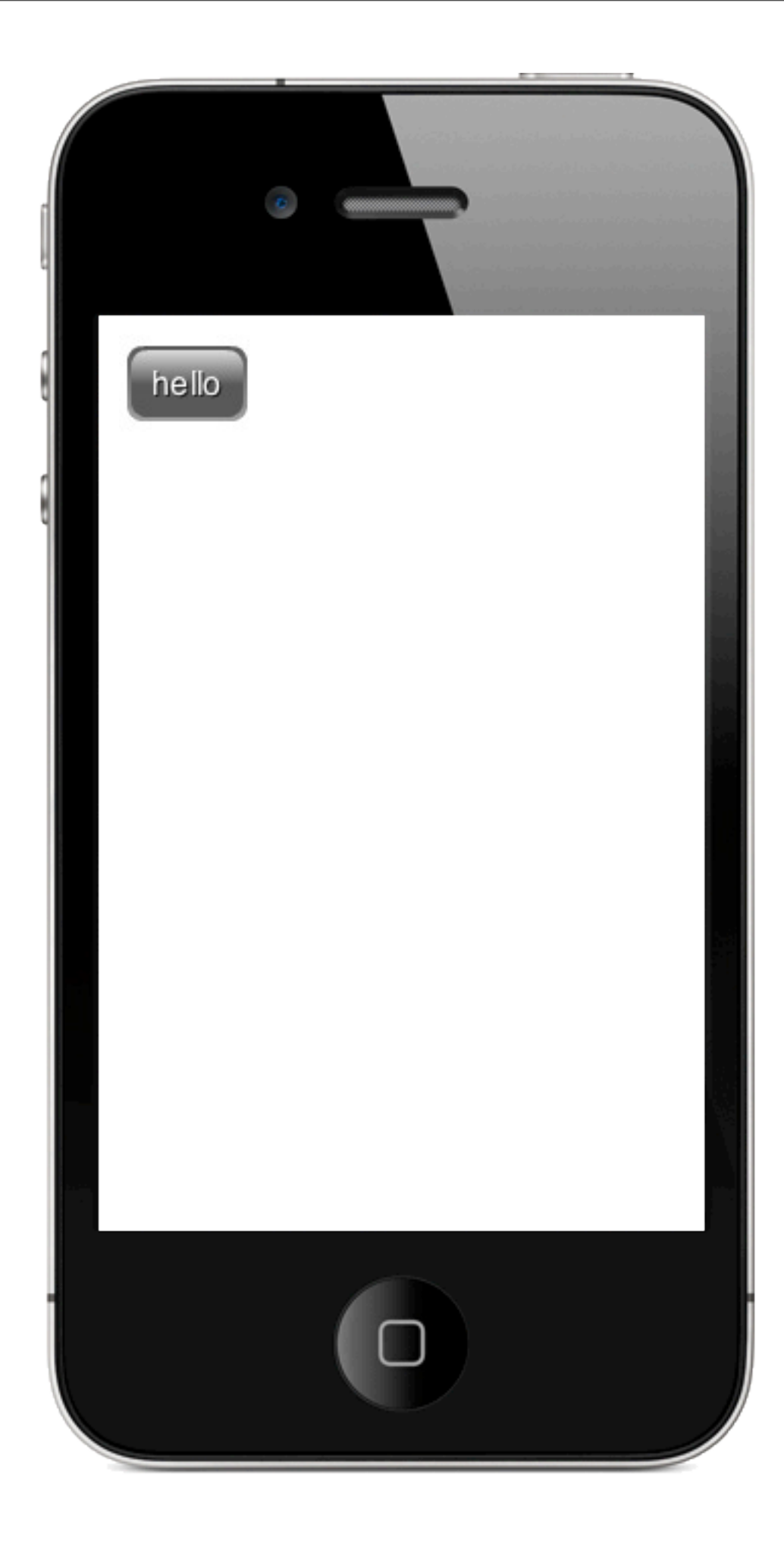

<button> hello </button>

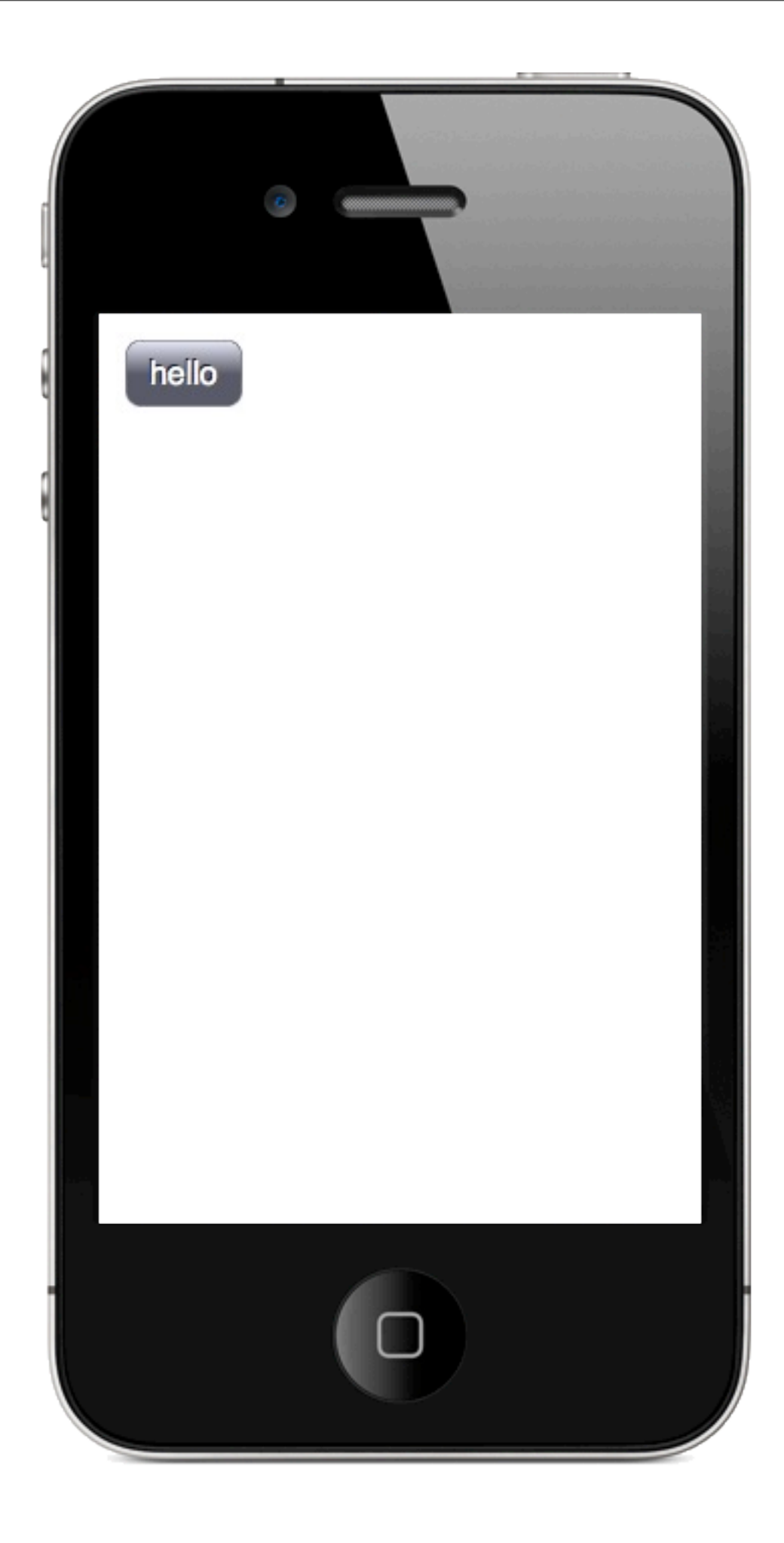

## <button alt="true"> hello </button>

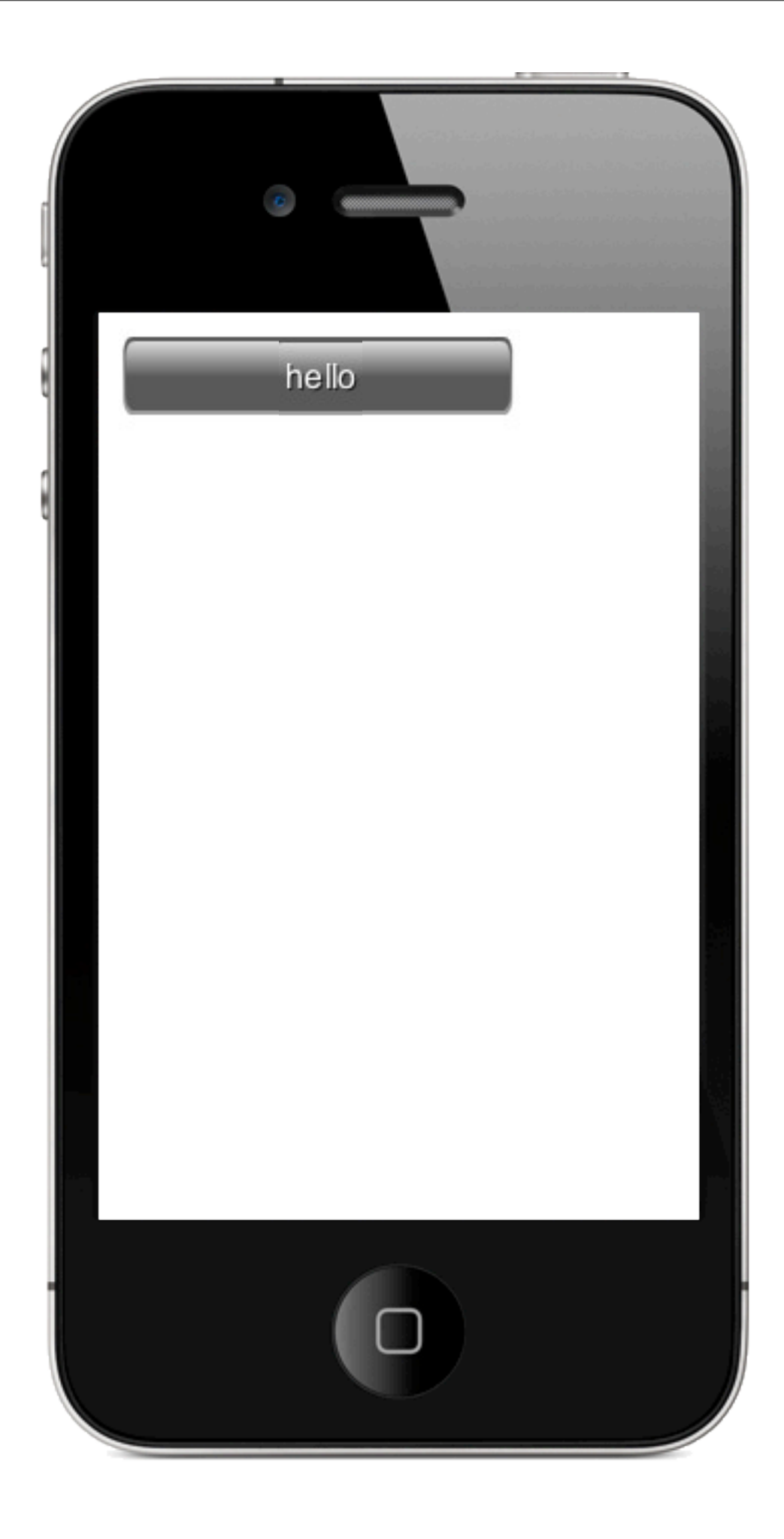

## <button width="200"> hello </button>

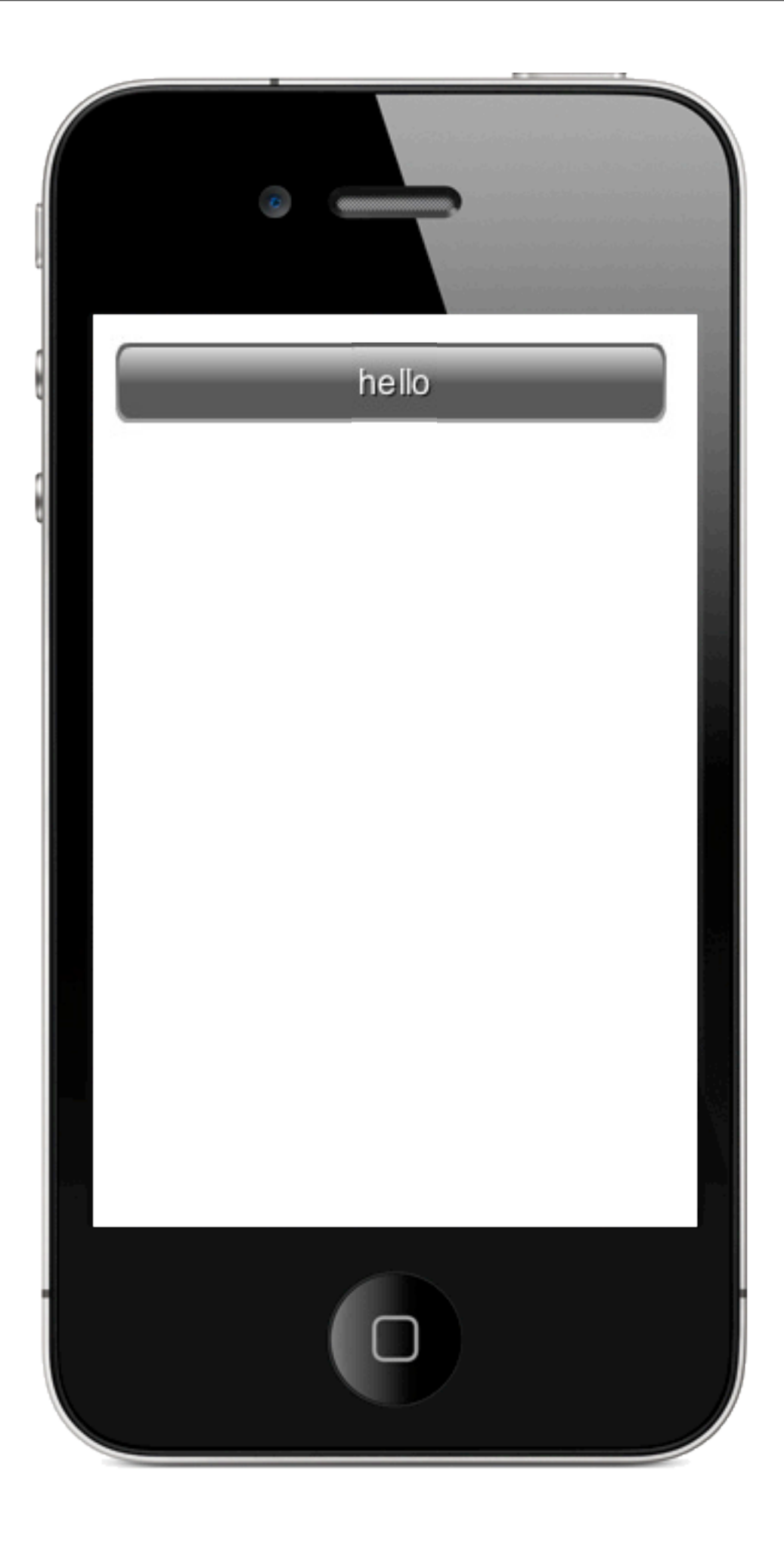

## <button alignH="fill"> hello </button>

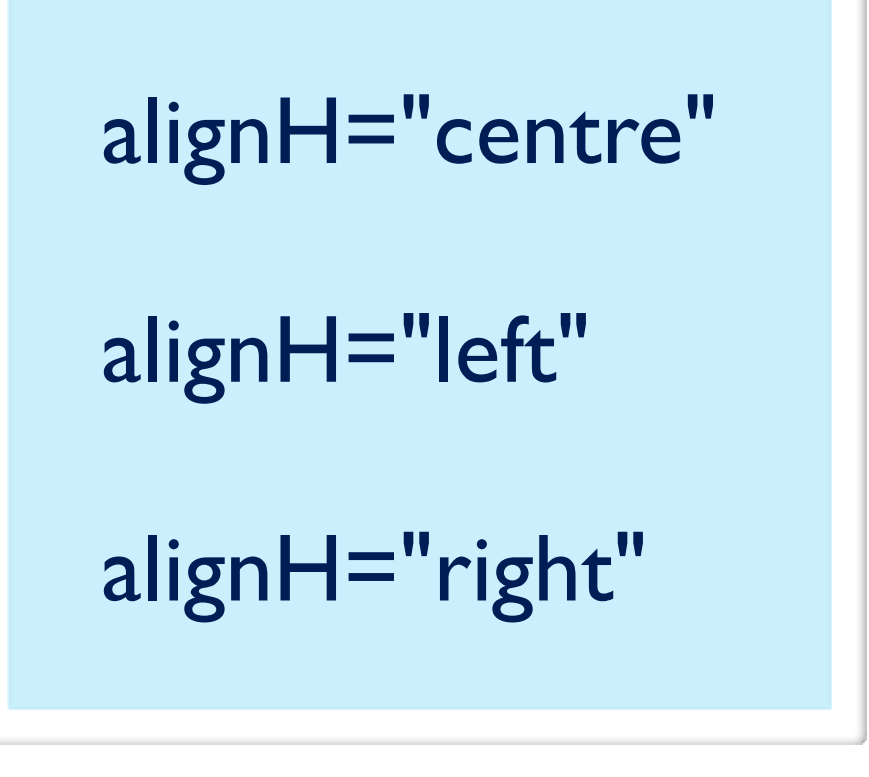

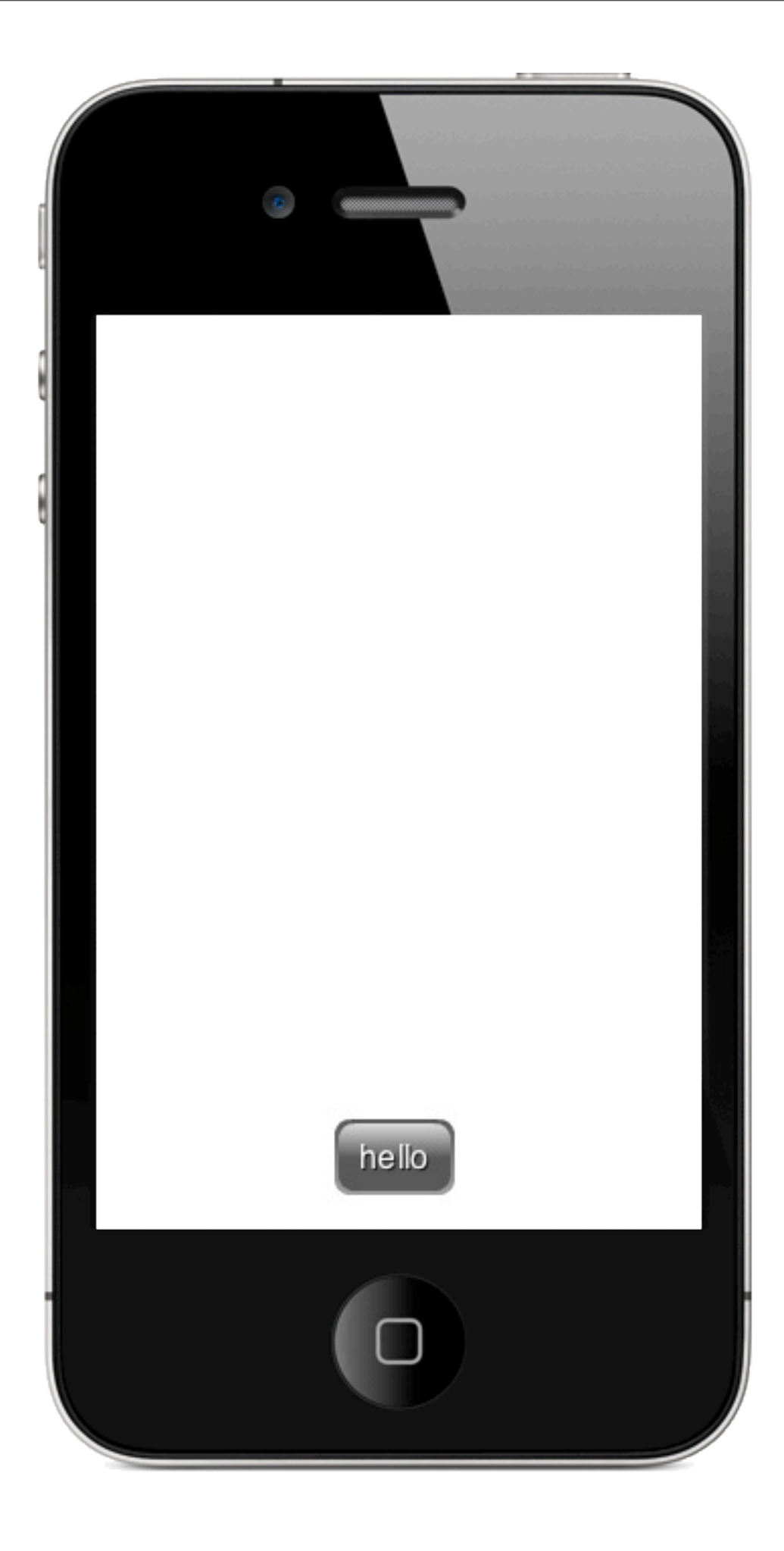

<button alignH="centre" alignV="bottom"> hello </button>

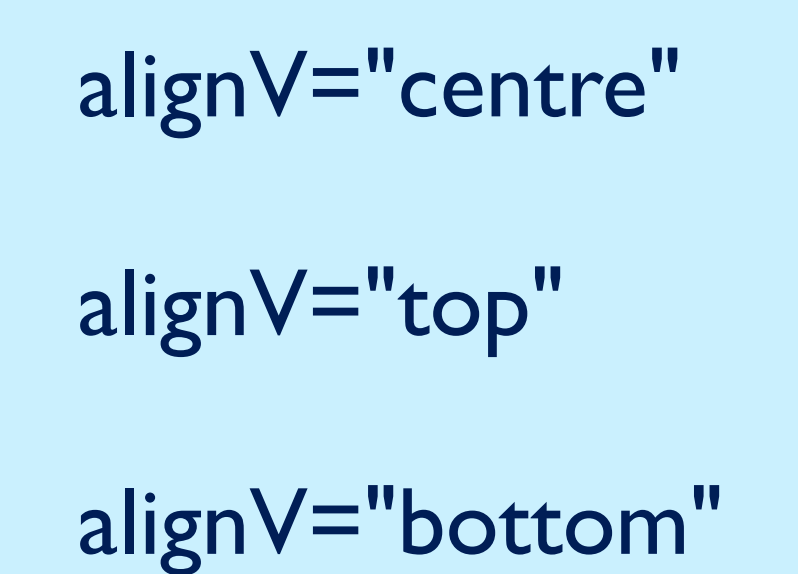

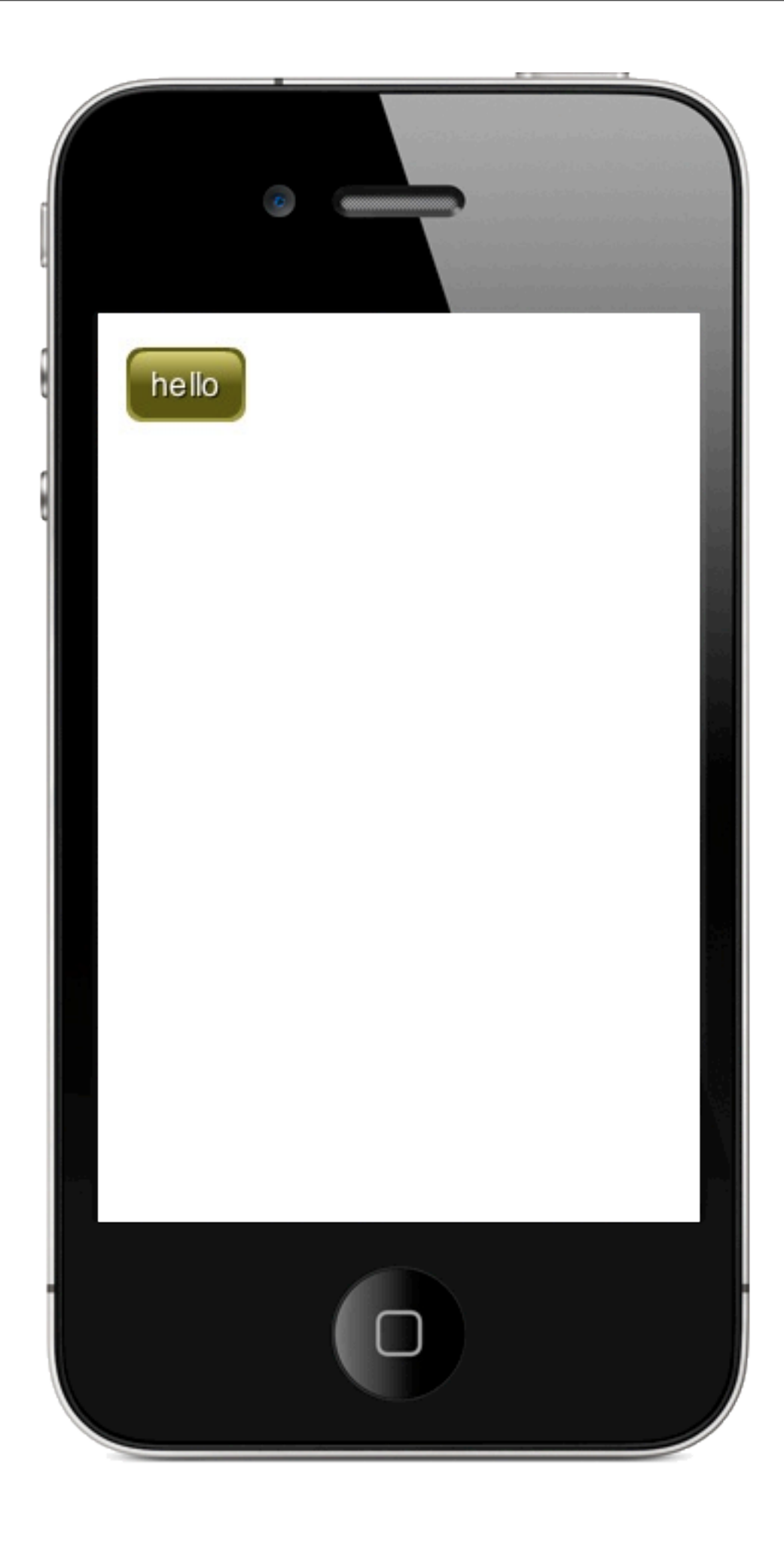

## <button colour="#999933"> hello </button>

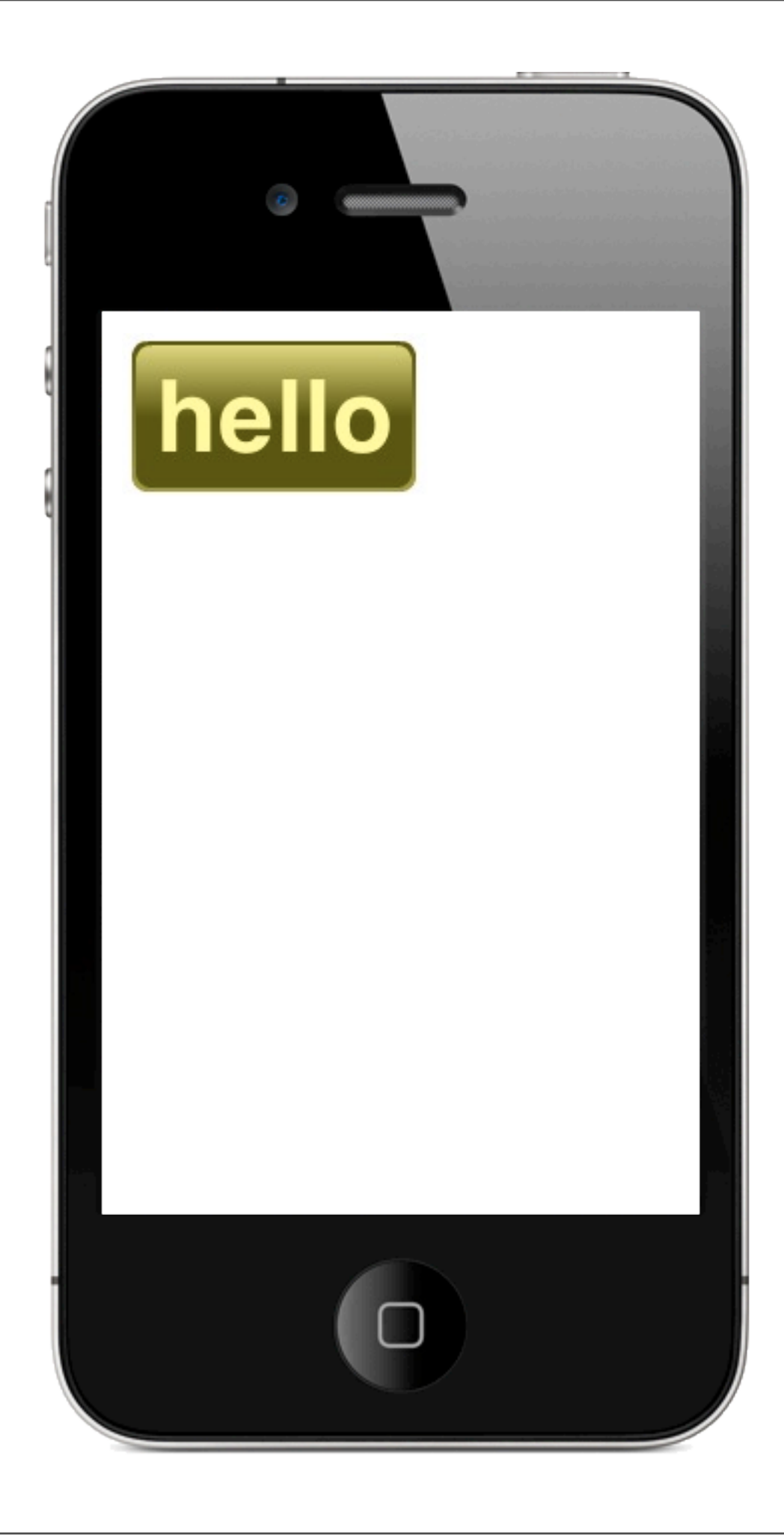

<button colour="#999933"> <font color="#FFFF99" size="50">  $$ hello  $<$ /b> </font> </button>

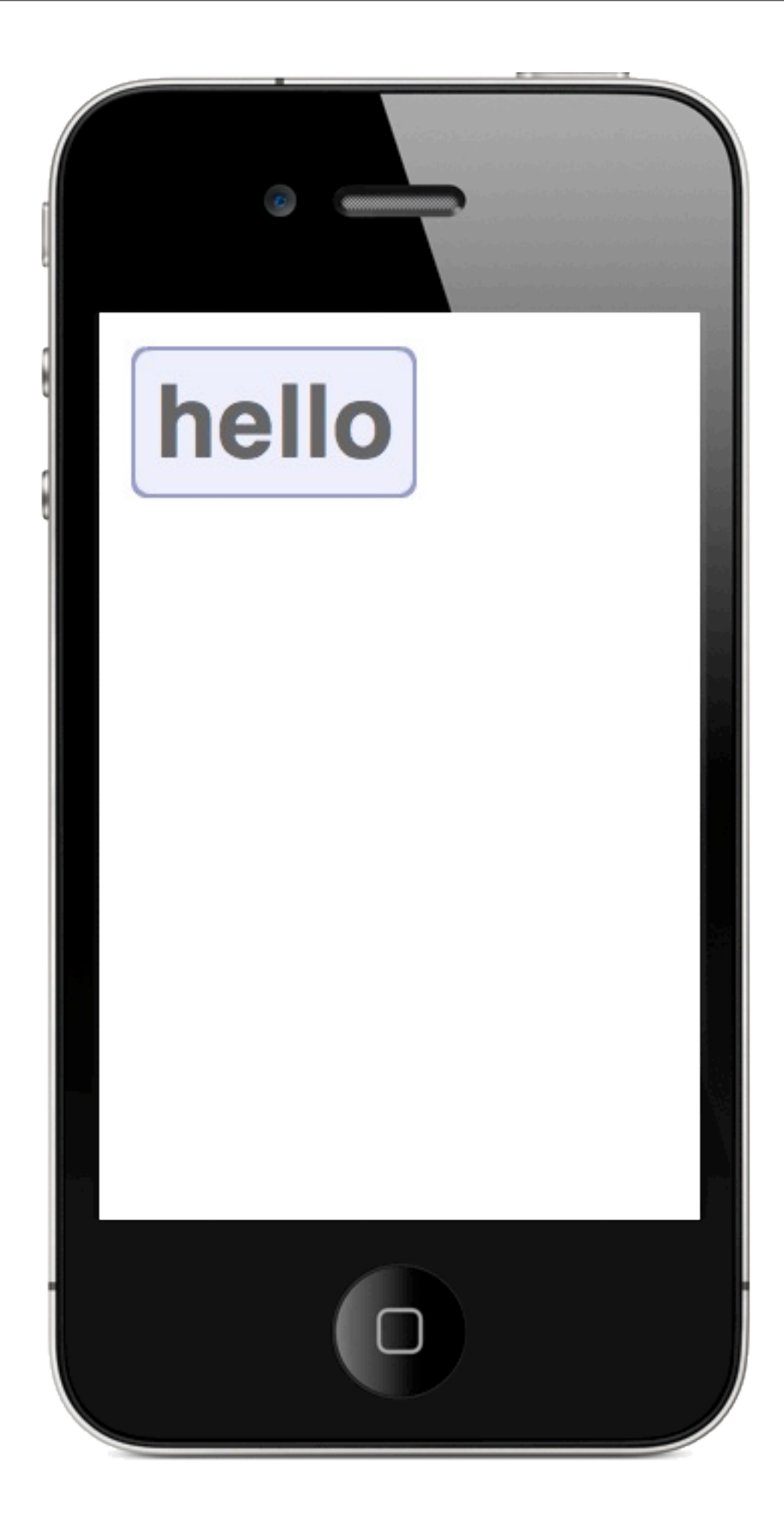

<button background= "#9999CC,#EEEEFF" {HTML\_TEXT} </button>

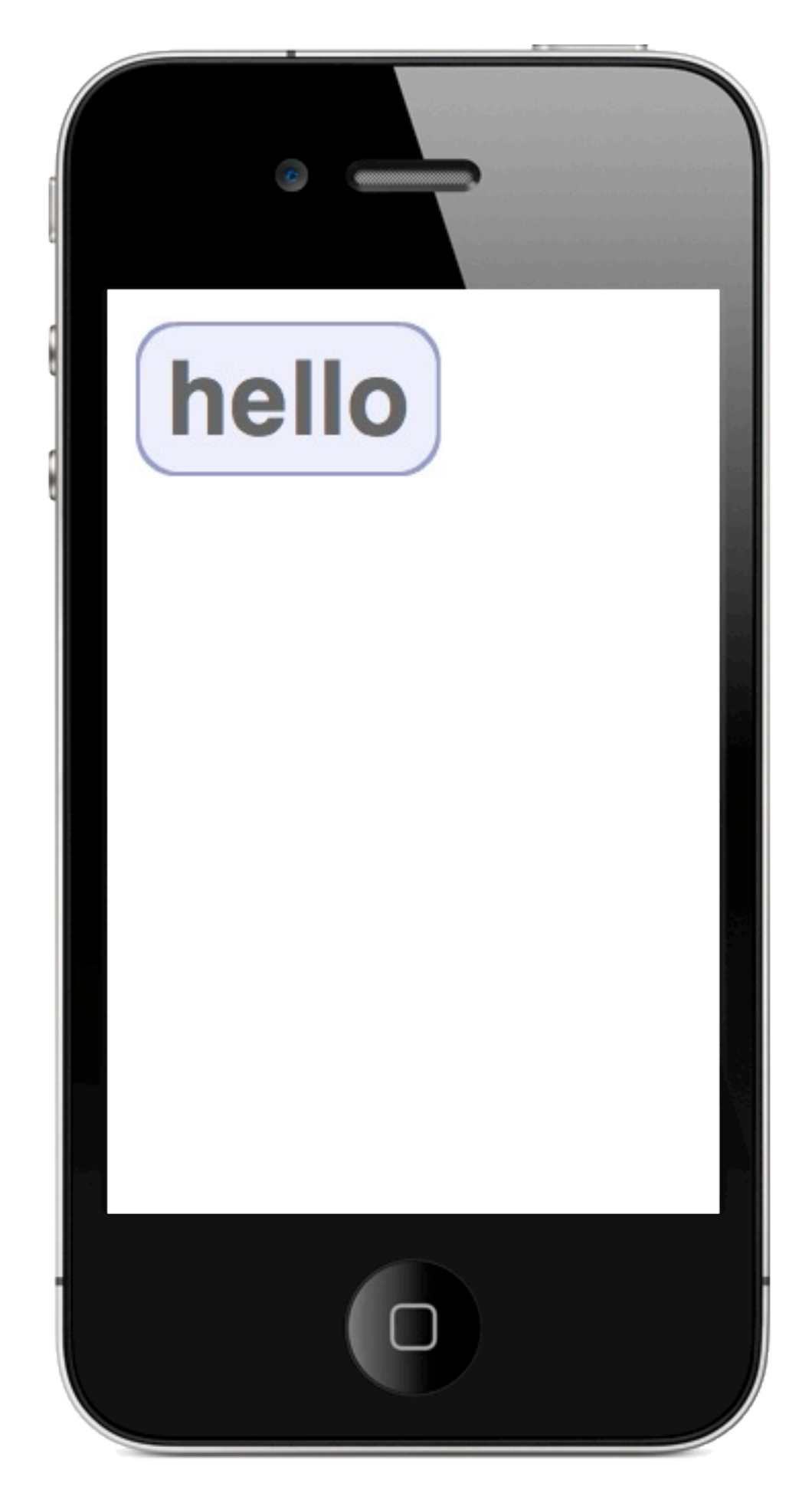

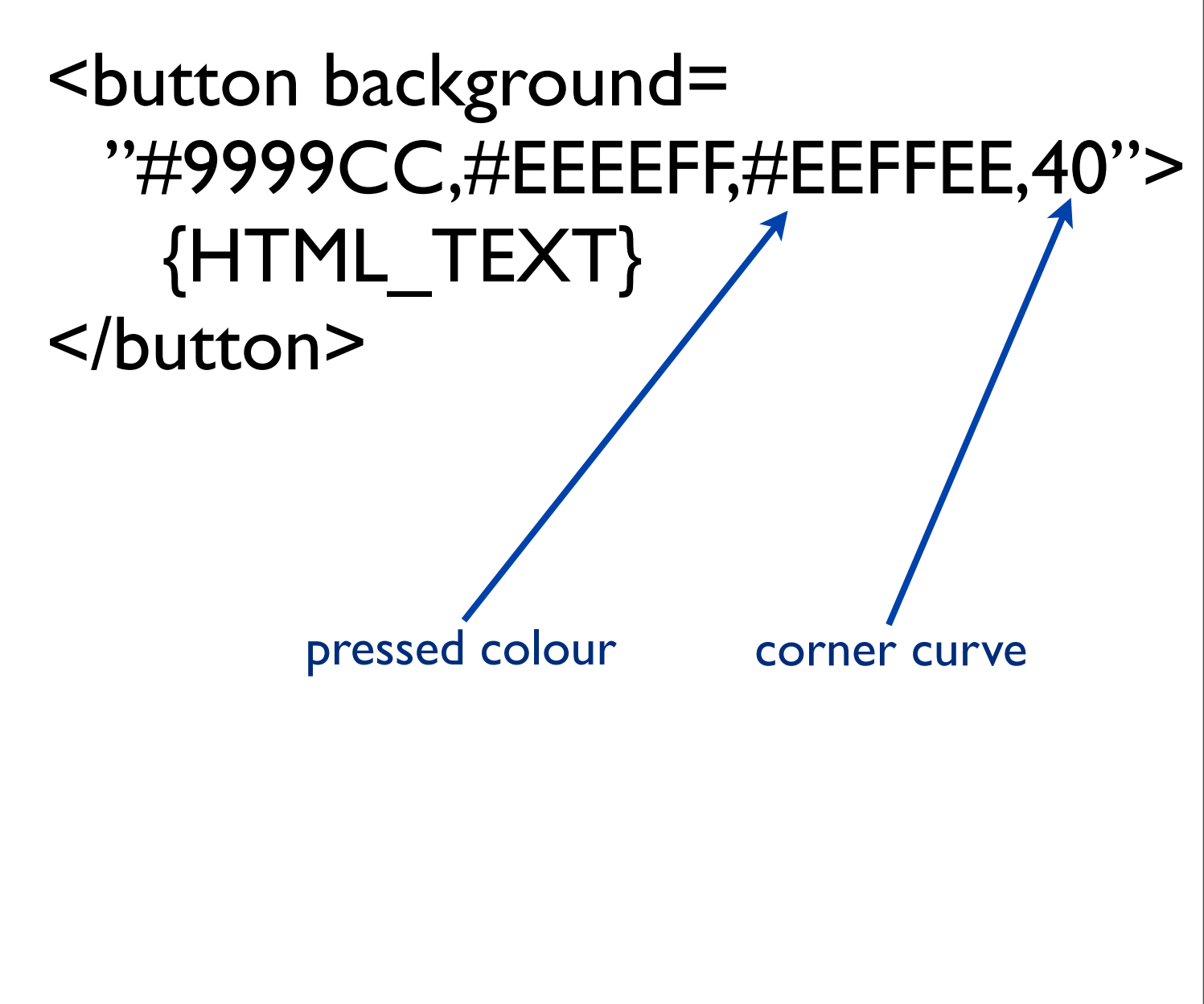

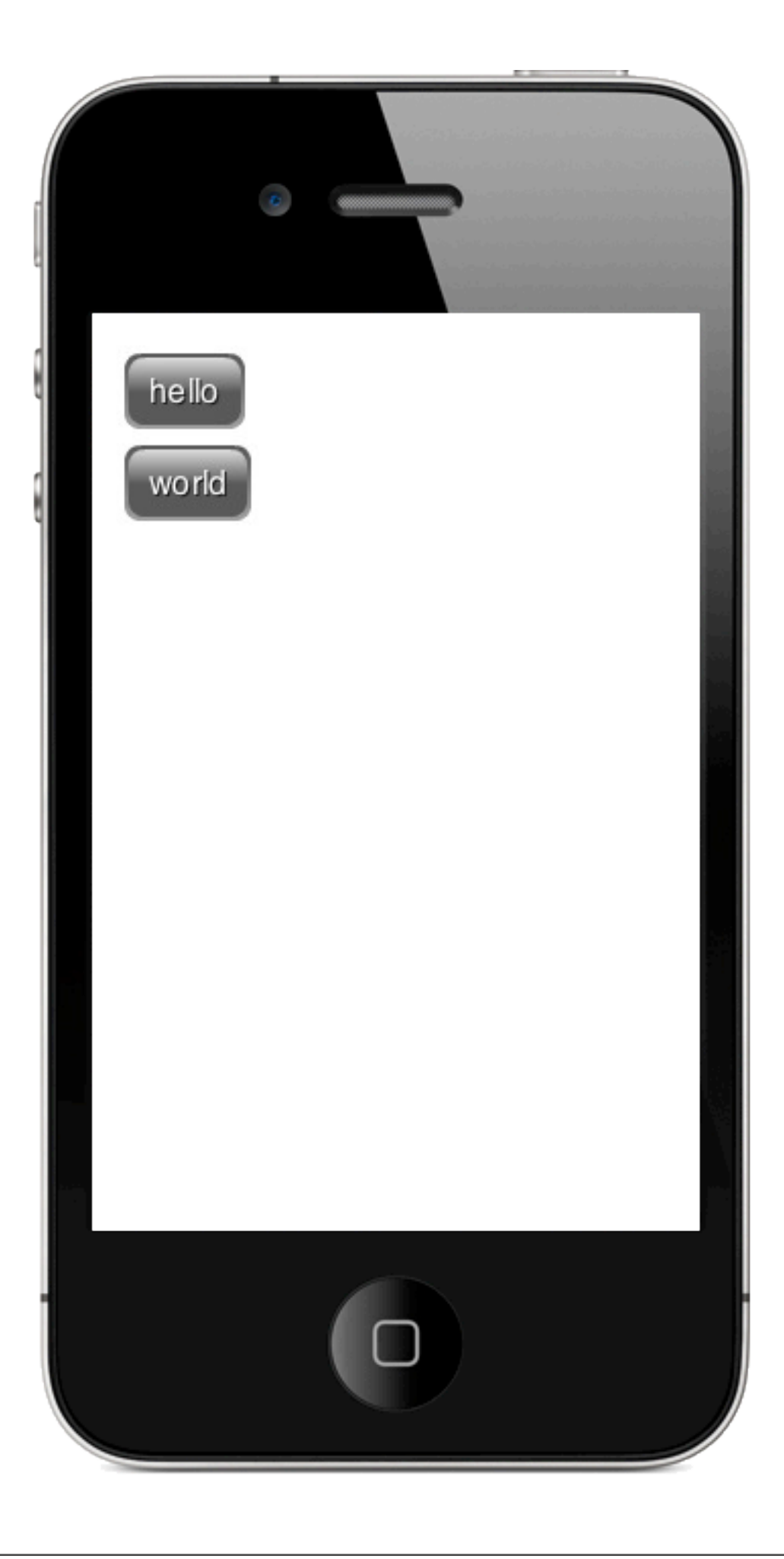

<vertical> <button> hello </button> <button> world </button> </vertical>

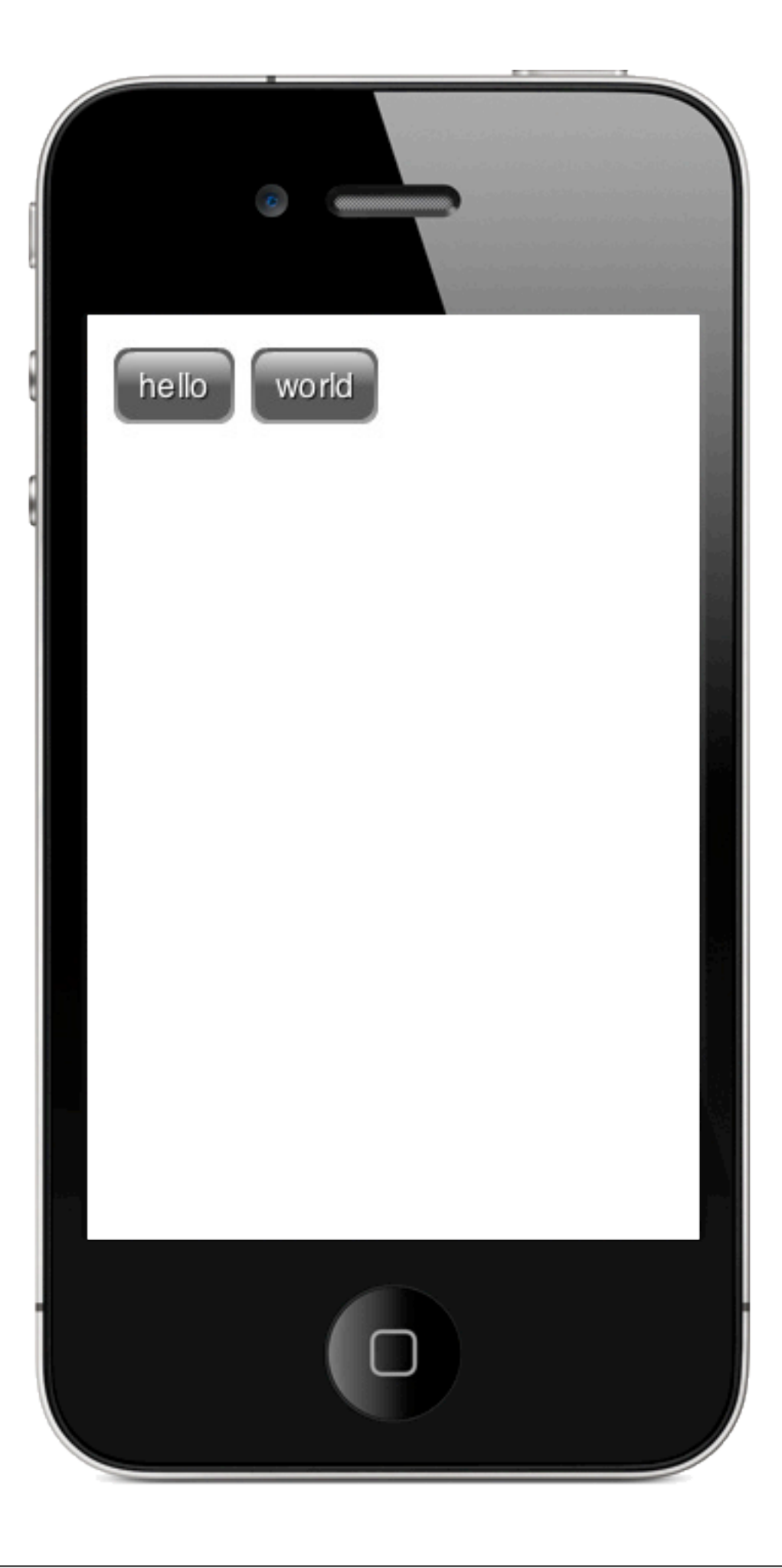

<horizontal> <button> hello </button> <button> world </button> </horizontal>

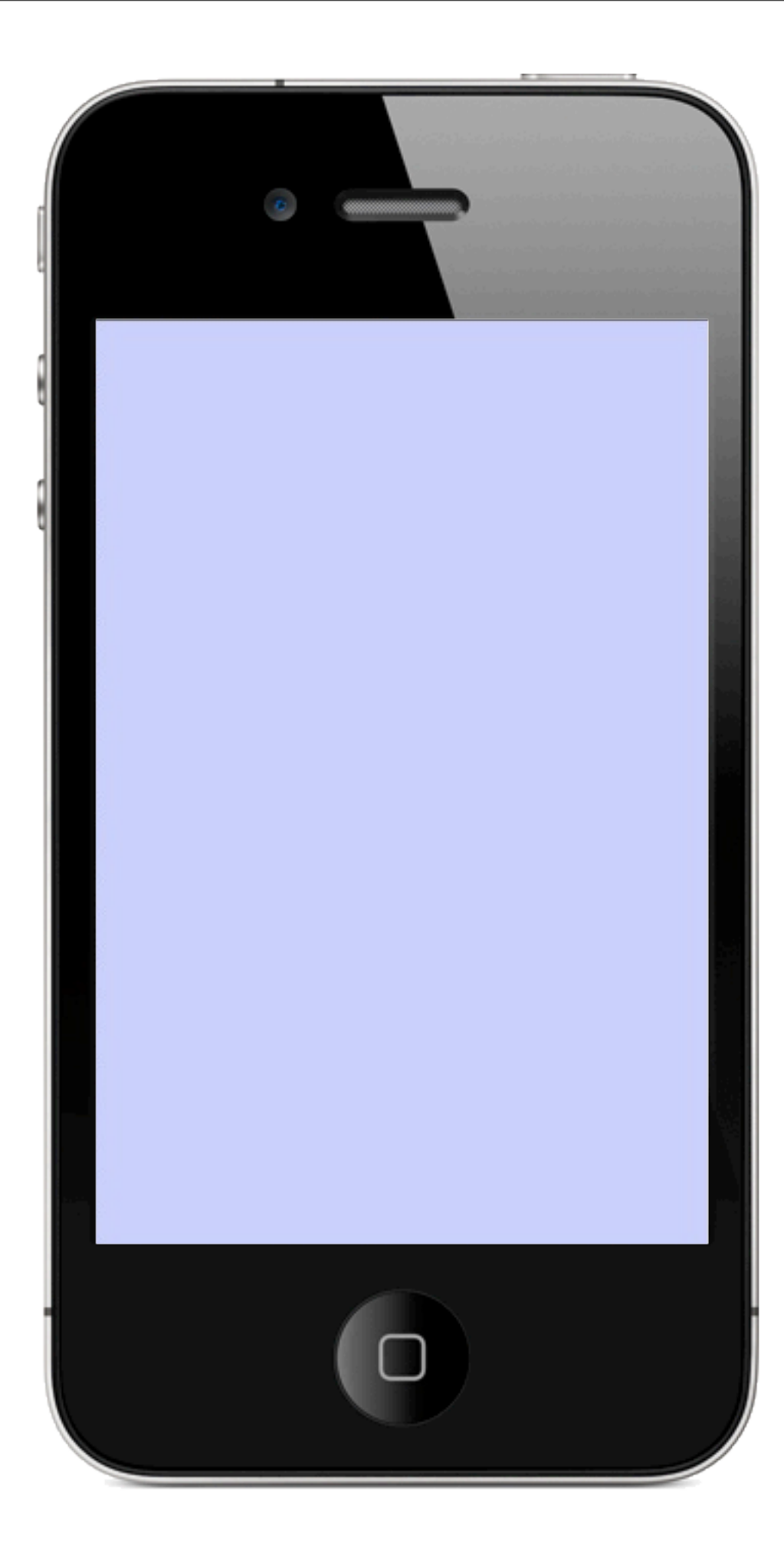

<vertical background="#CCCCFF"> </vertical>

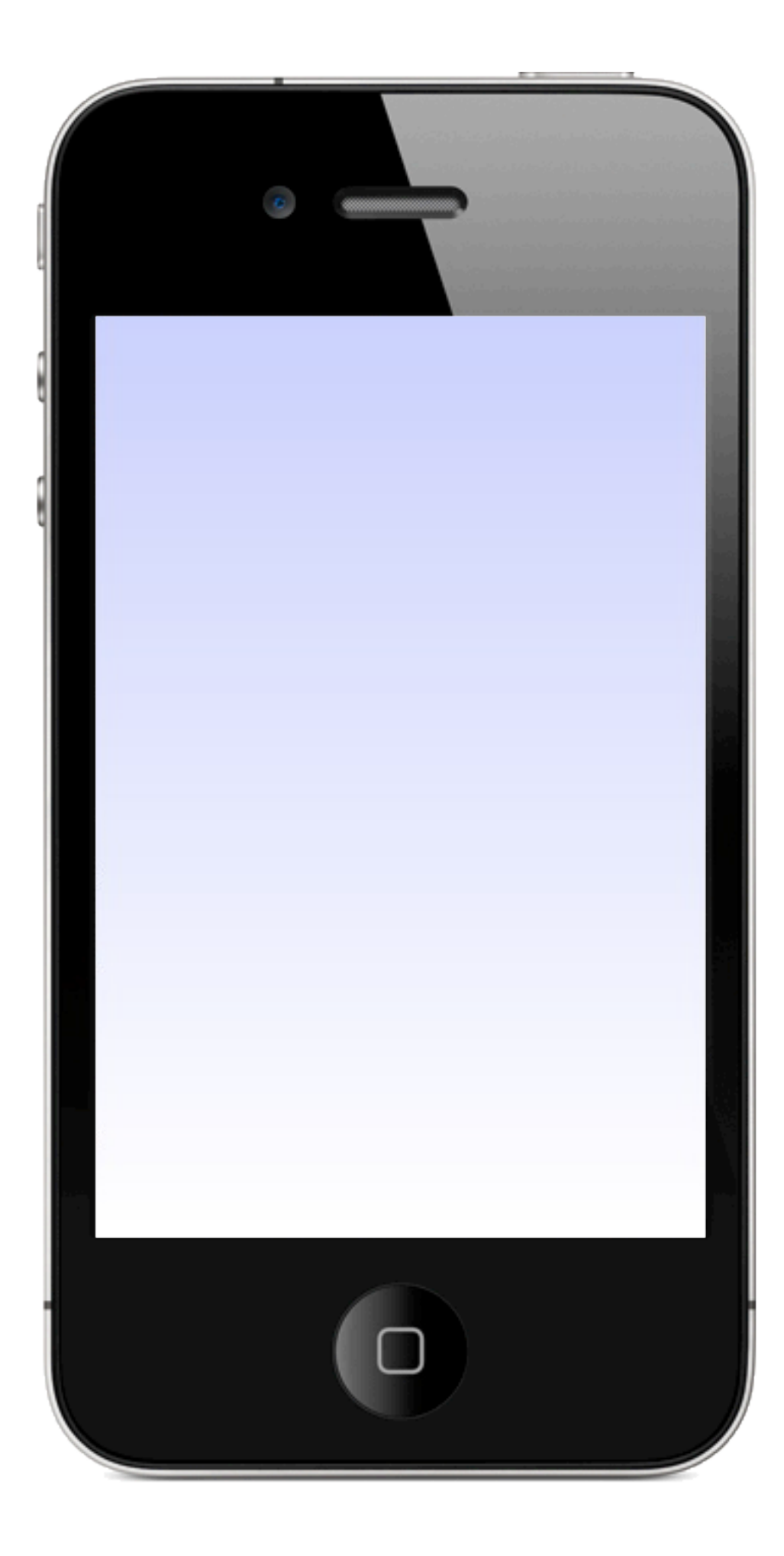

## <vertical background= "#CCCCFF,#FFFFFF">

</vertical>

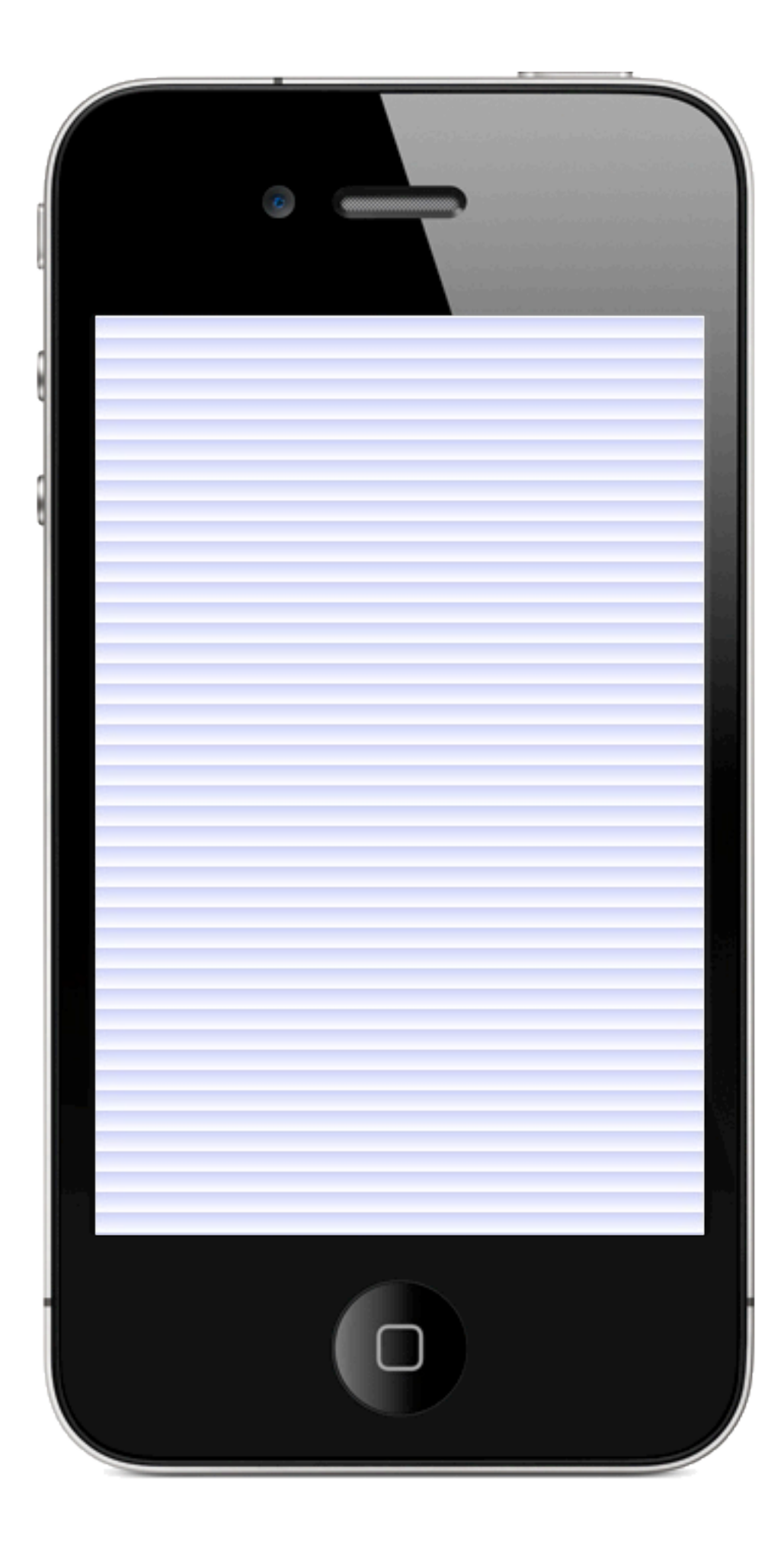

## <vertical background= "#CCCCFF,#FFFFFF,10"> </vertical>

Tuesday, 12 July 2011

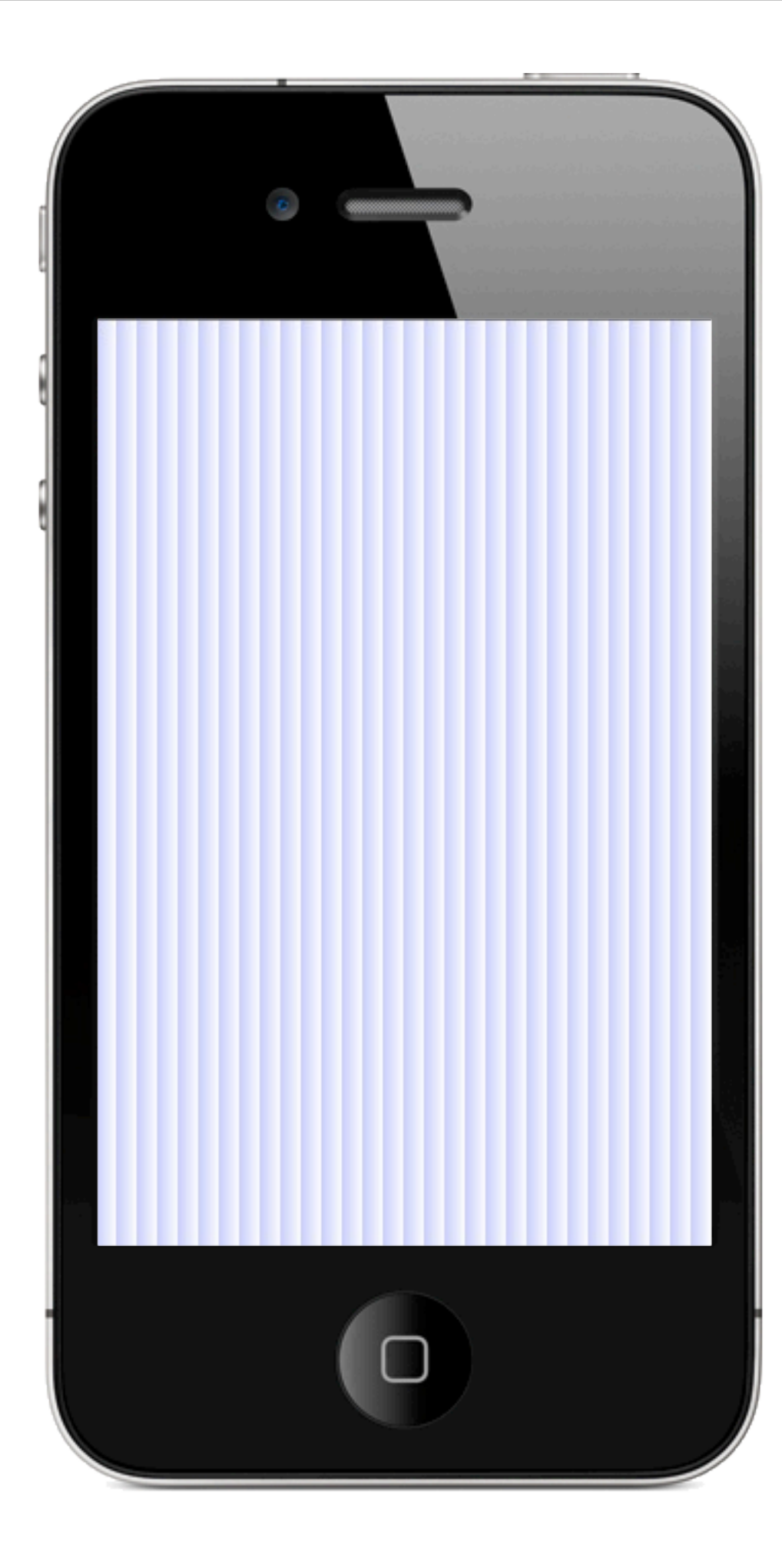

## <vertical background= "#CCCCFF,#FFFFFF,10,0"> </vertical>

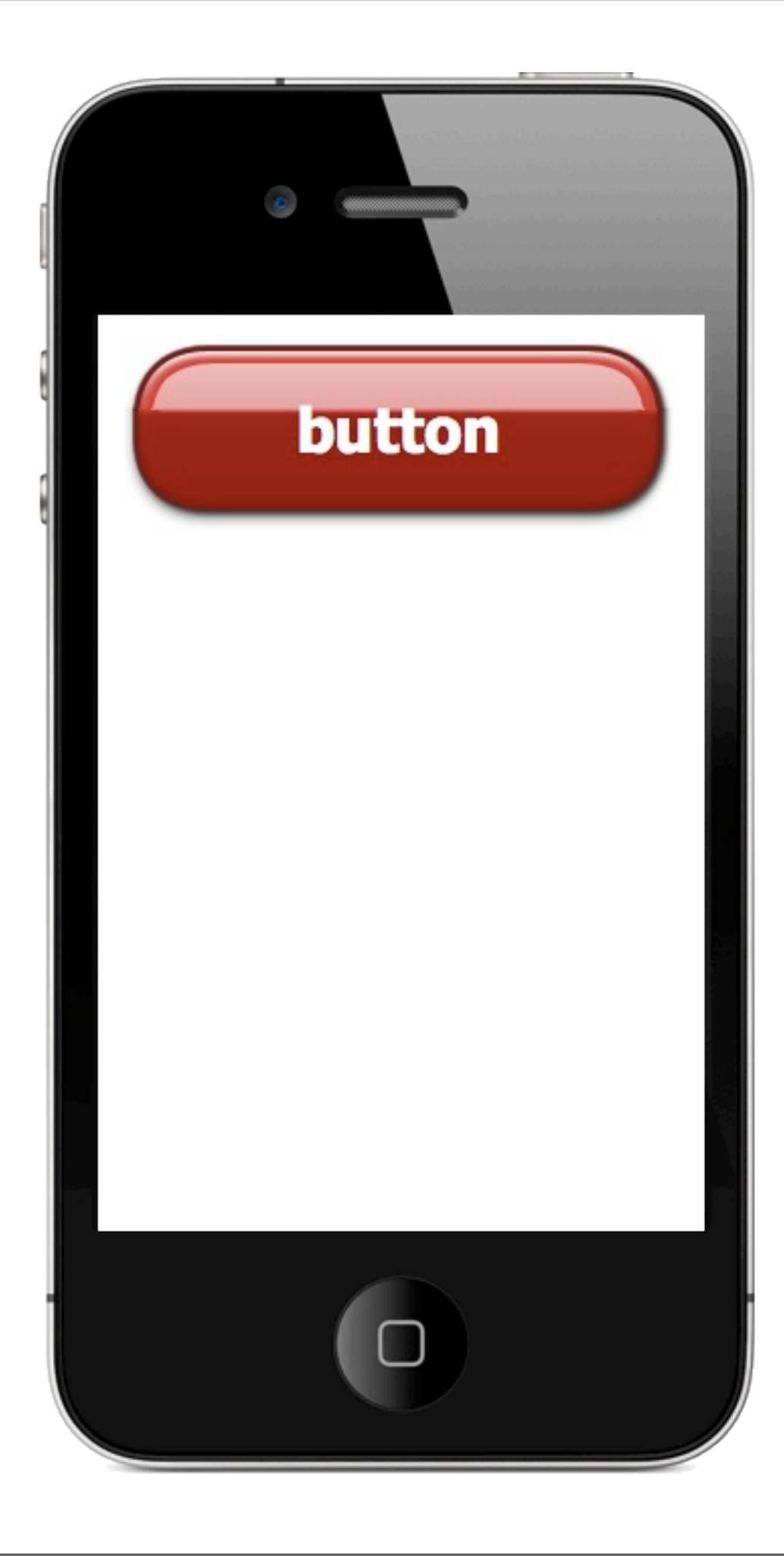

[Embed(source="images/red.png", scaleGridTop="40", scaleGridBottom="200", scaleGridLeft="40", scaleGridRight="200")] protected static const RED:Class;

<button skin={getQualifiedClassName(RED)} height  $=$  " $100"$ align $H = "fill"$ >button </button>

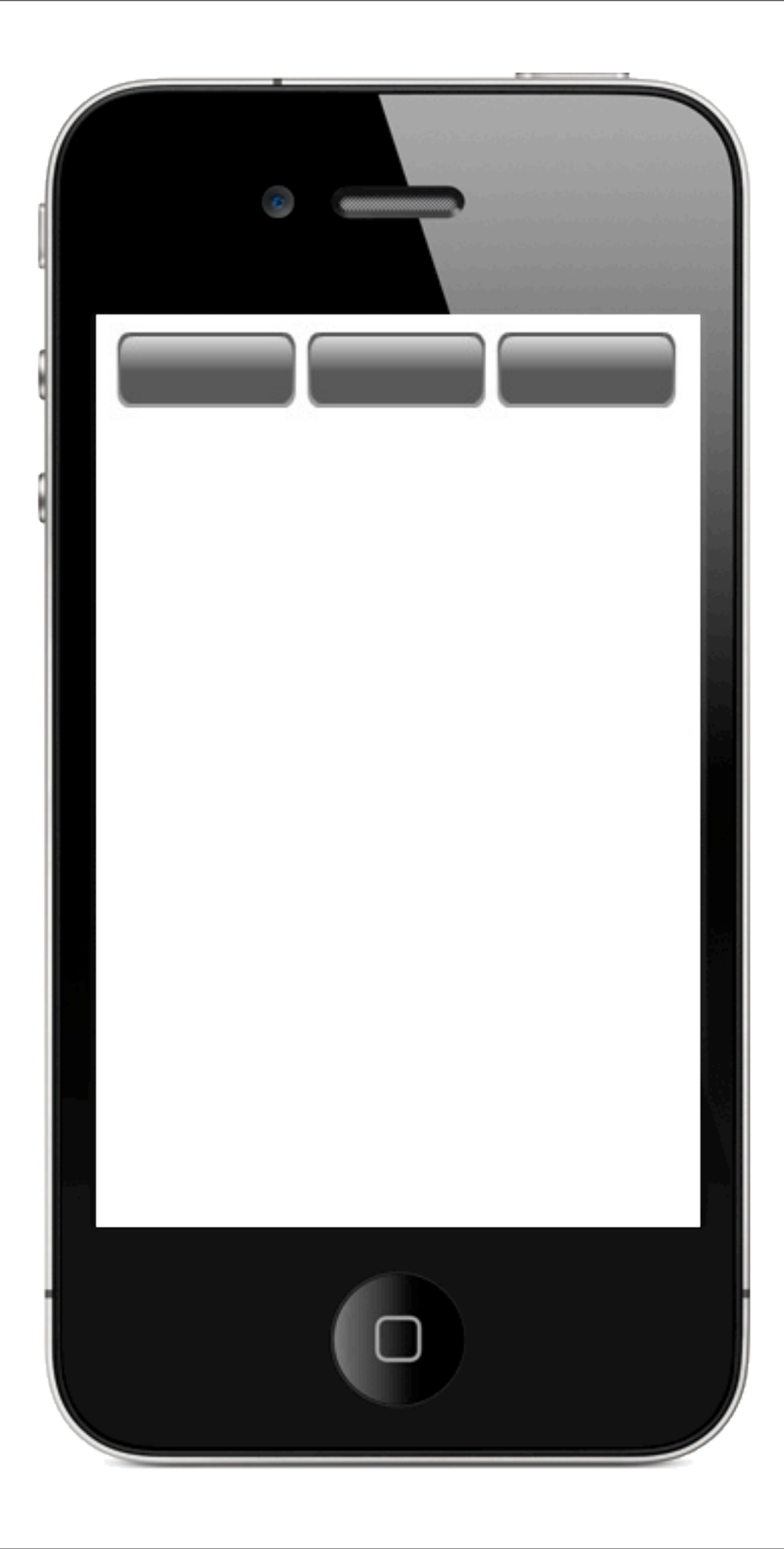

<columns alignH="fill"> <button/> <button/> <button/> </columns>

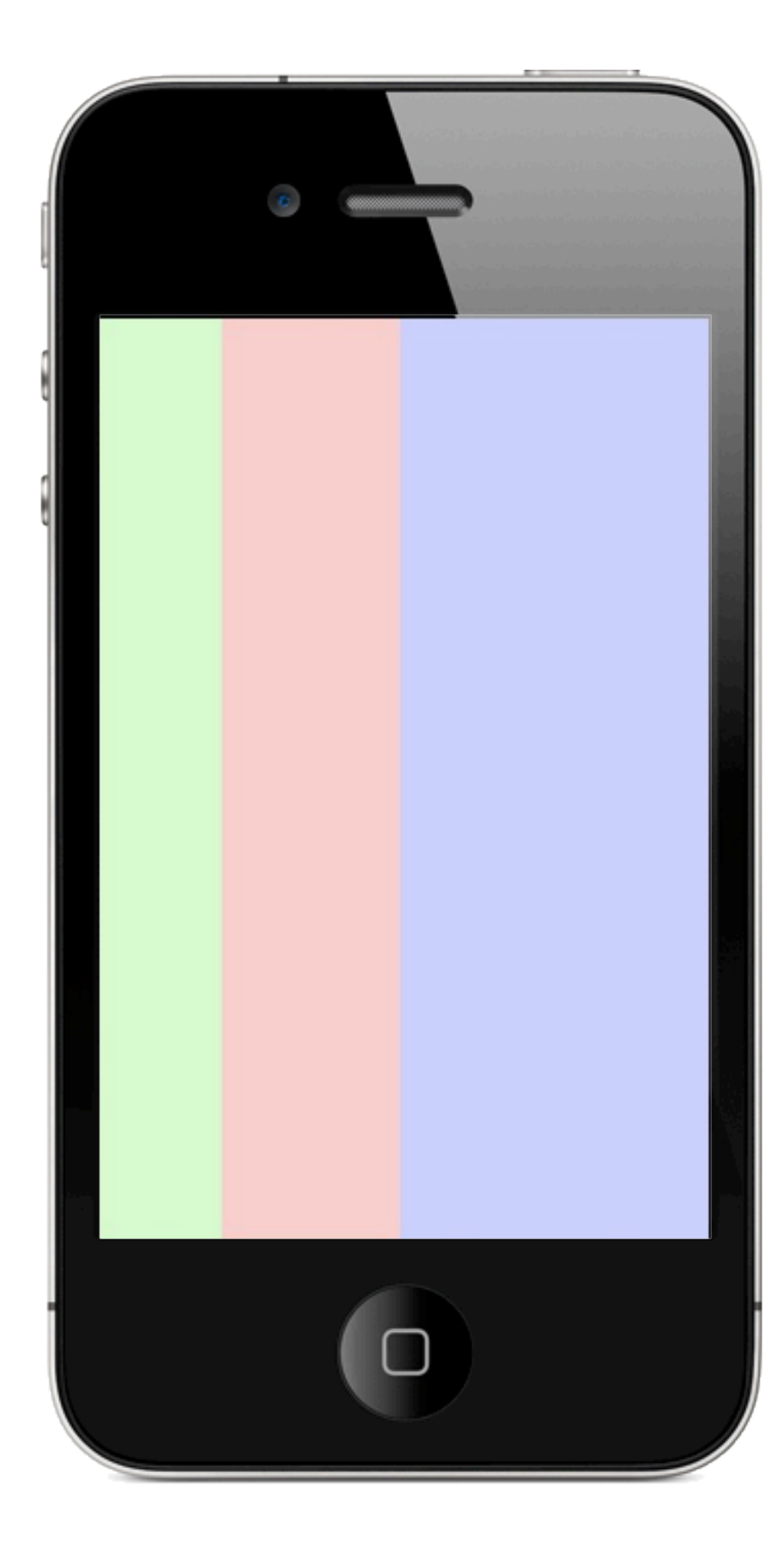

<columns widths="20%,30%,50%"> <vertical background="#CCFFCC"/> <vertical background="#FFCCCC"/> <vertical background="#CCCCFF"/> </columns>

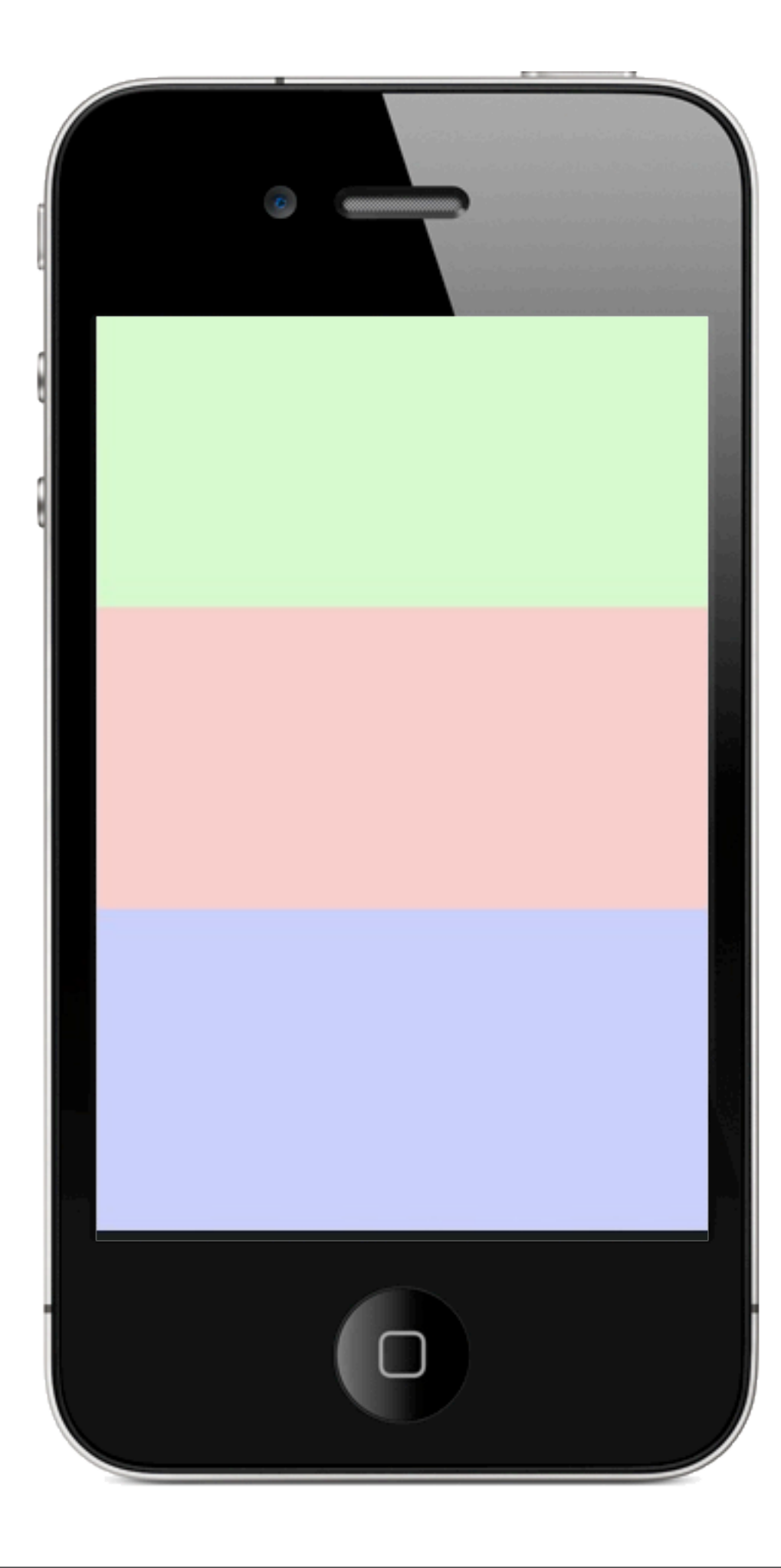

#### <rows>

<vertical background="#CCFFCC"/> <vertical background="#FFCCCC"/> <vertical background="#CCCCFF"/> </rows>

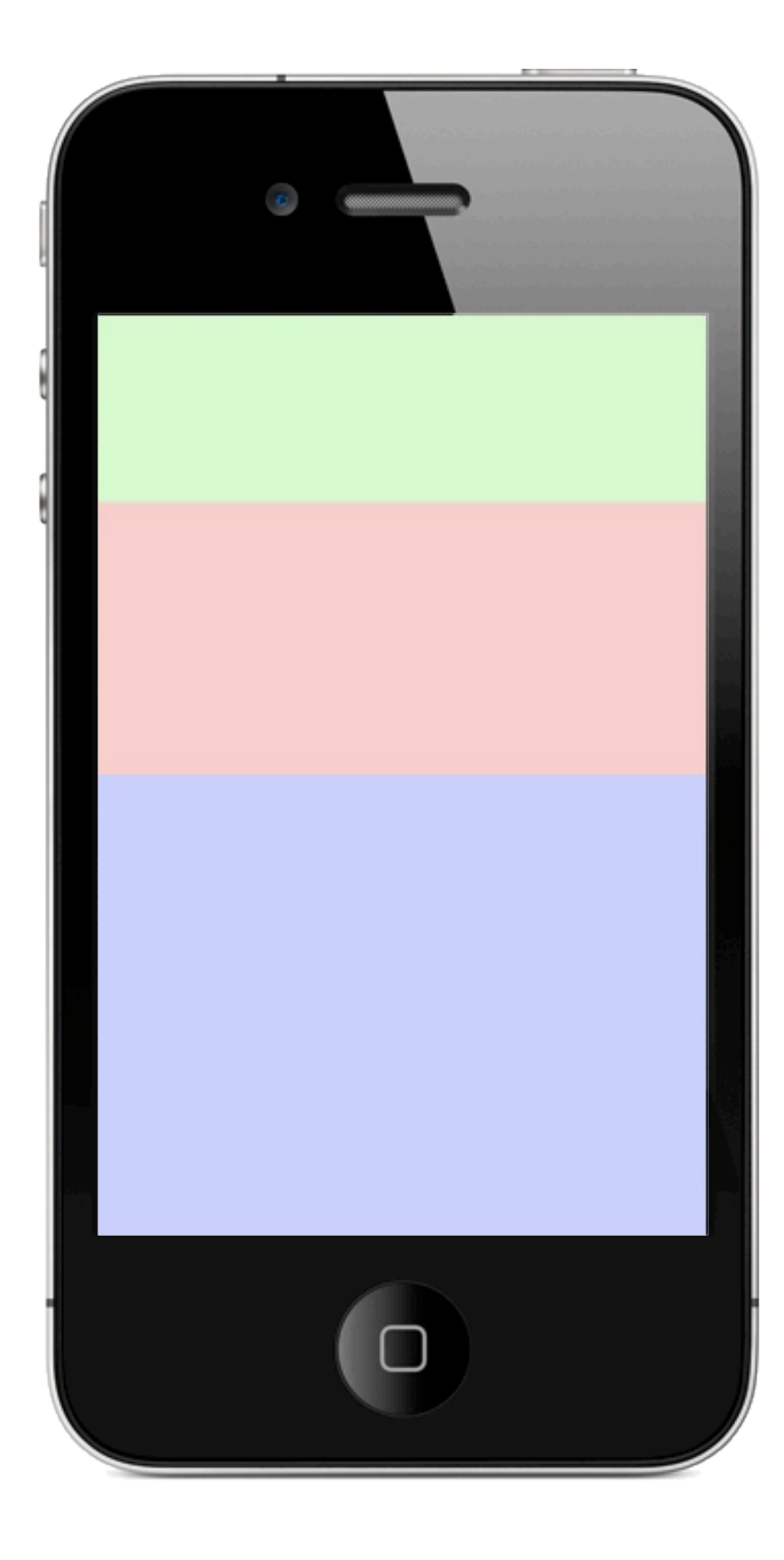

<rows heights="20%,30%,50%"> <vertical background="#CCFFCC"/> <vertical background="#FFCCCC"/> <vertical background="#CCCCFF"/> </rows>

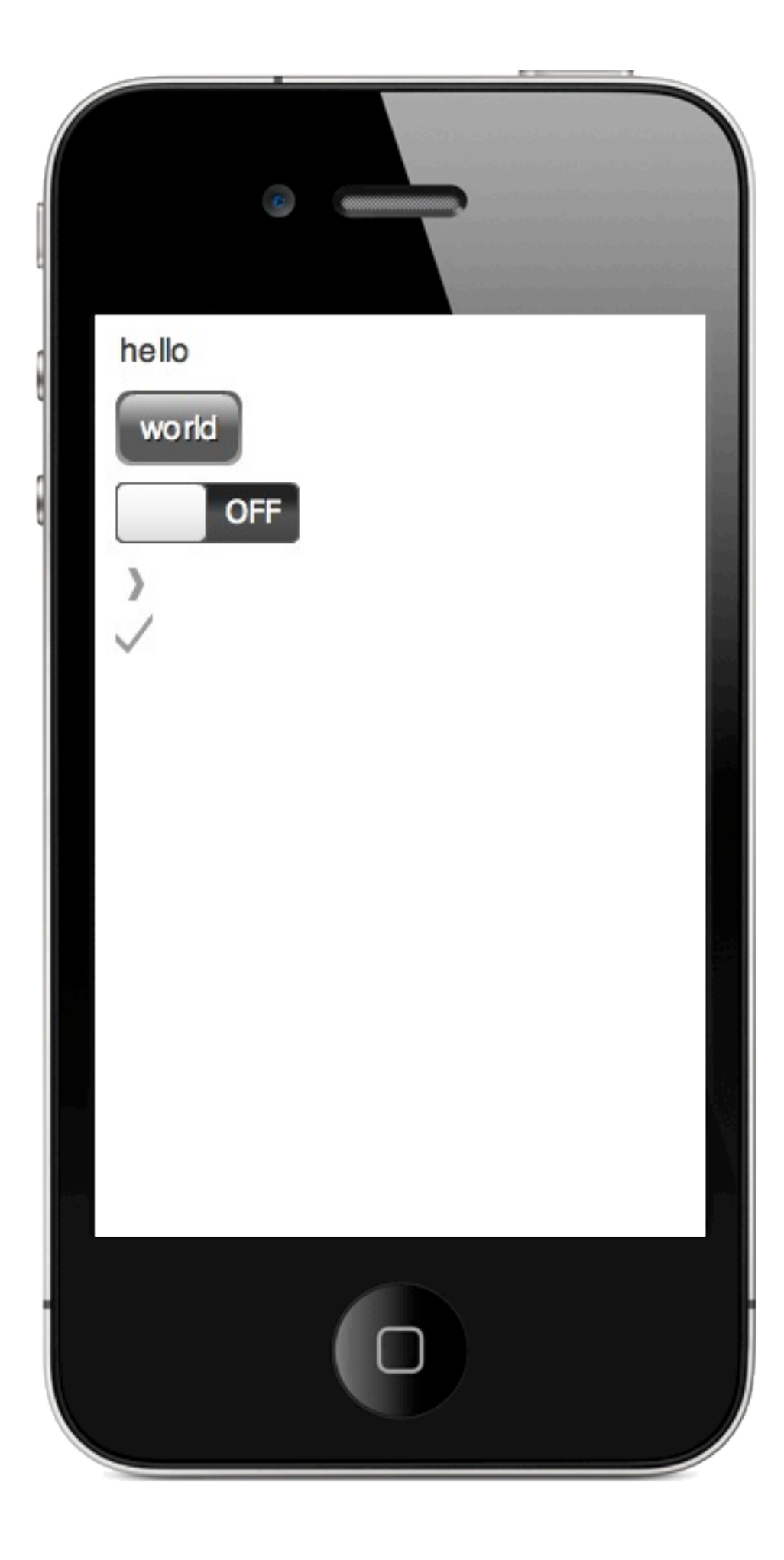

<vertical> <label> hello </label> <button> world </button> <switch/> <arrow/> <tick/> </vertical>

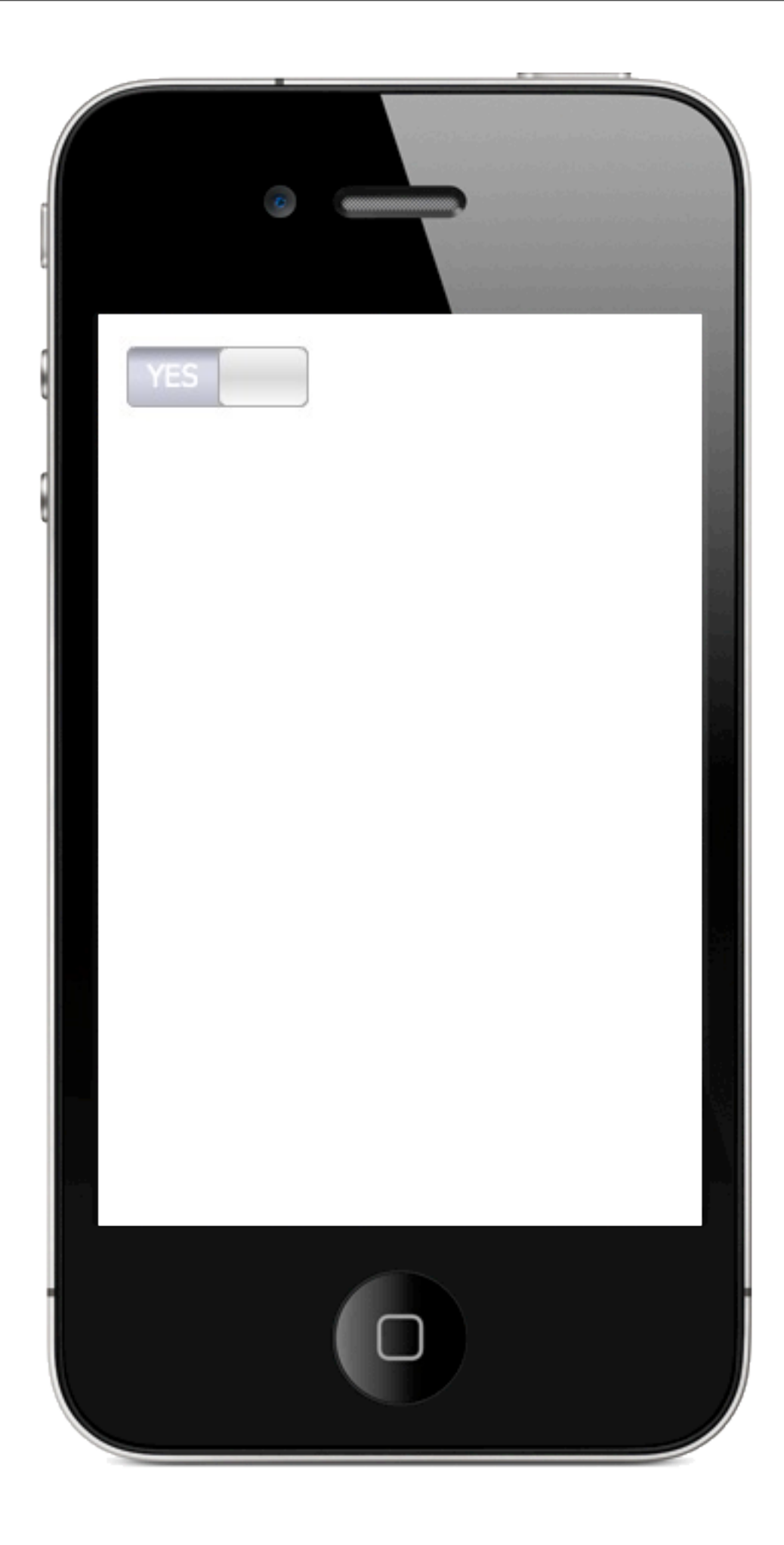

## <switch>YES,NO</switch>

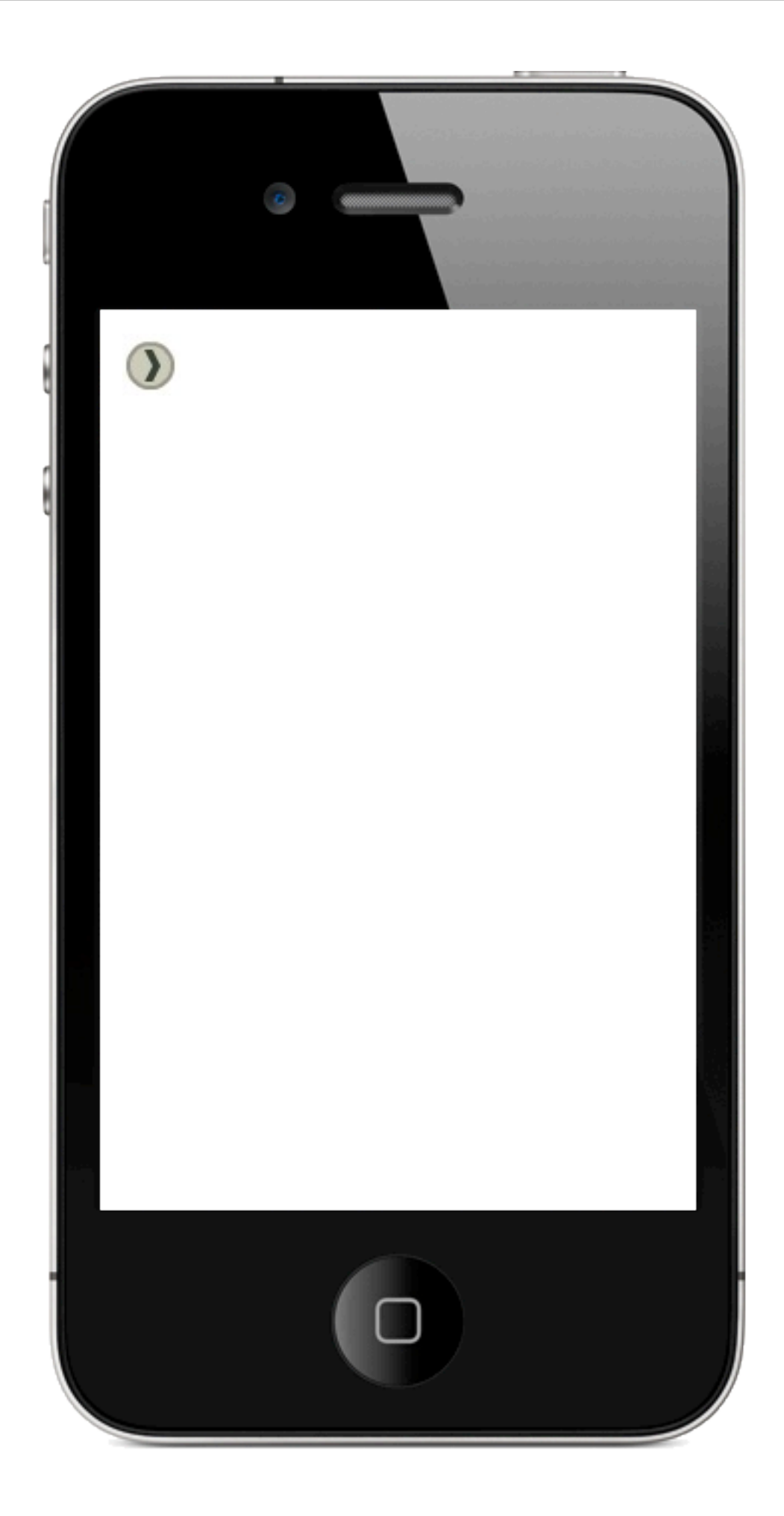

## <arrow colour="#334433" background= "#CCCCBB,#999988/>

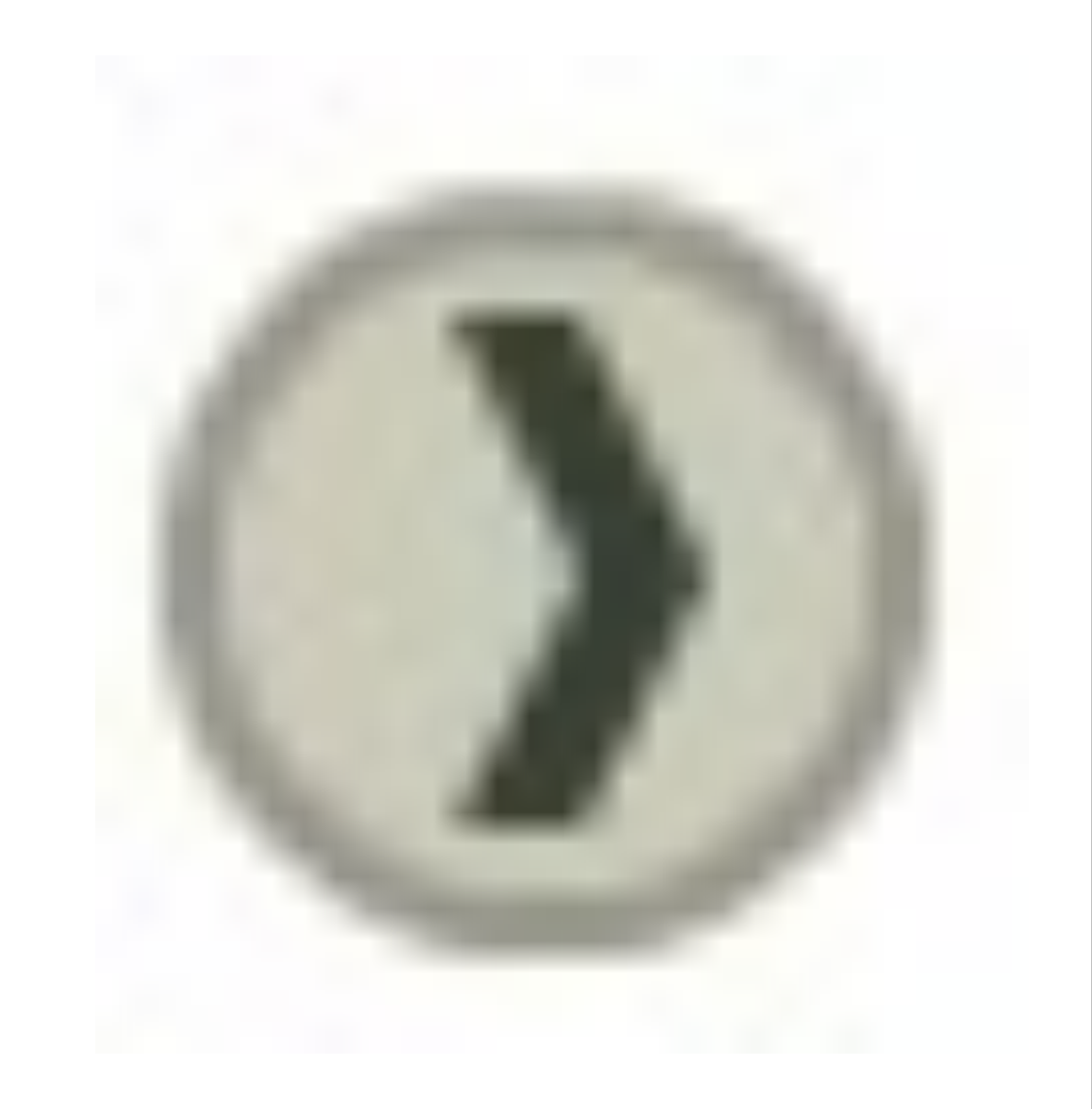

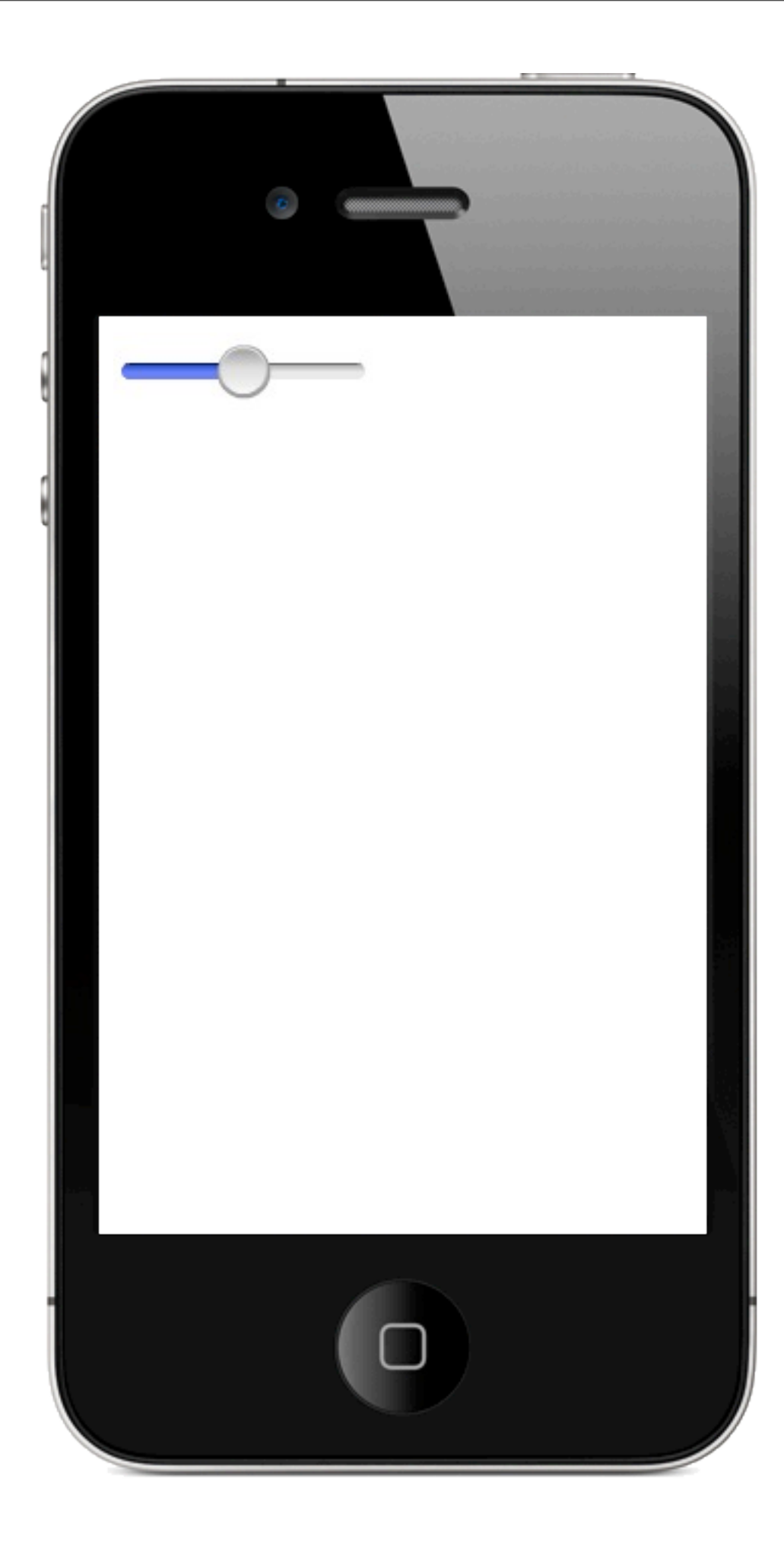

<slider/>

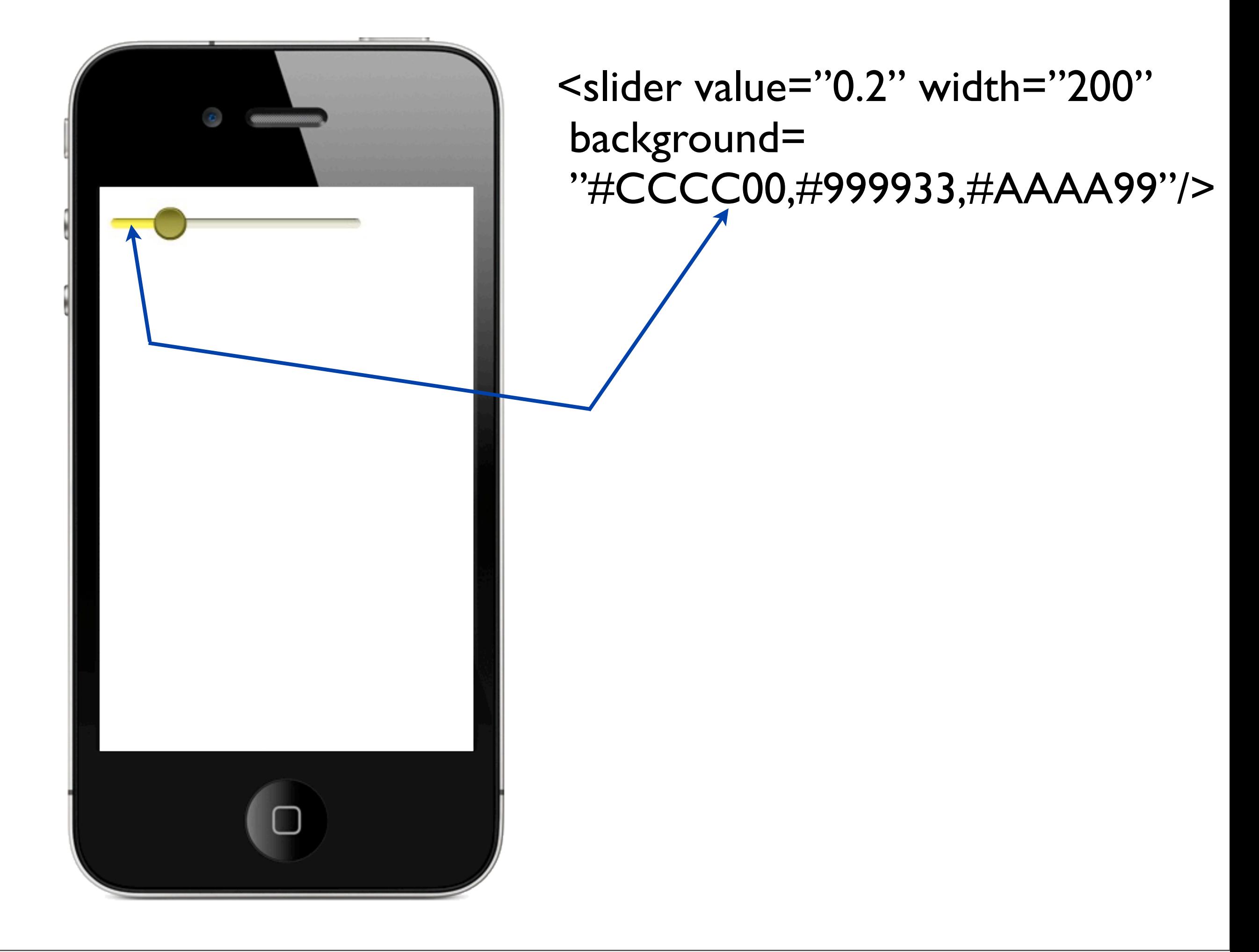

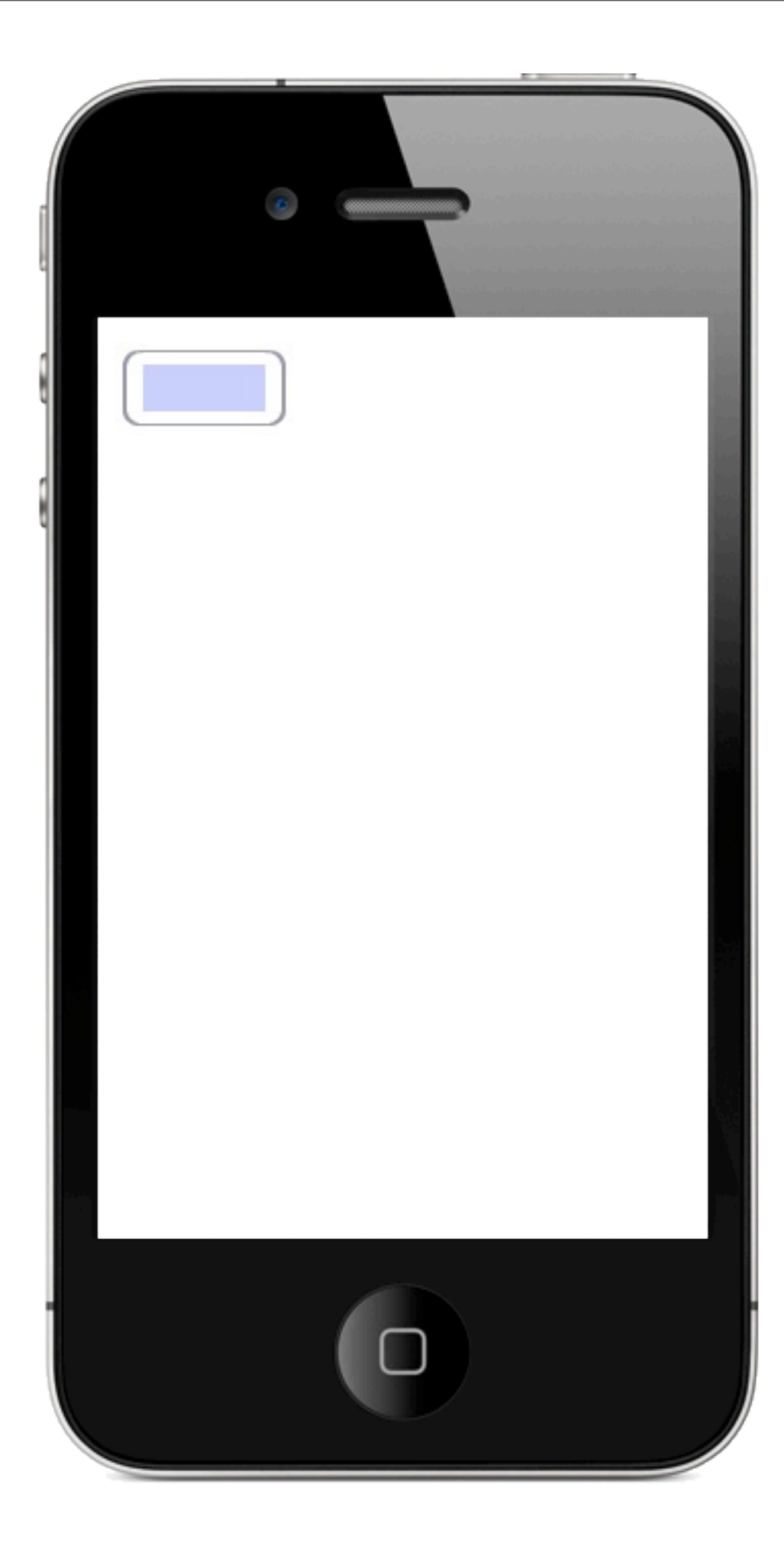

## <input/>

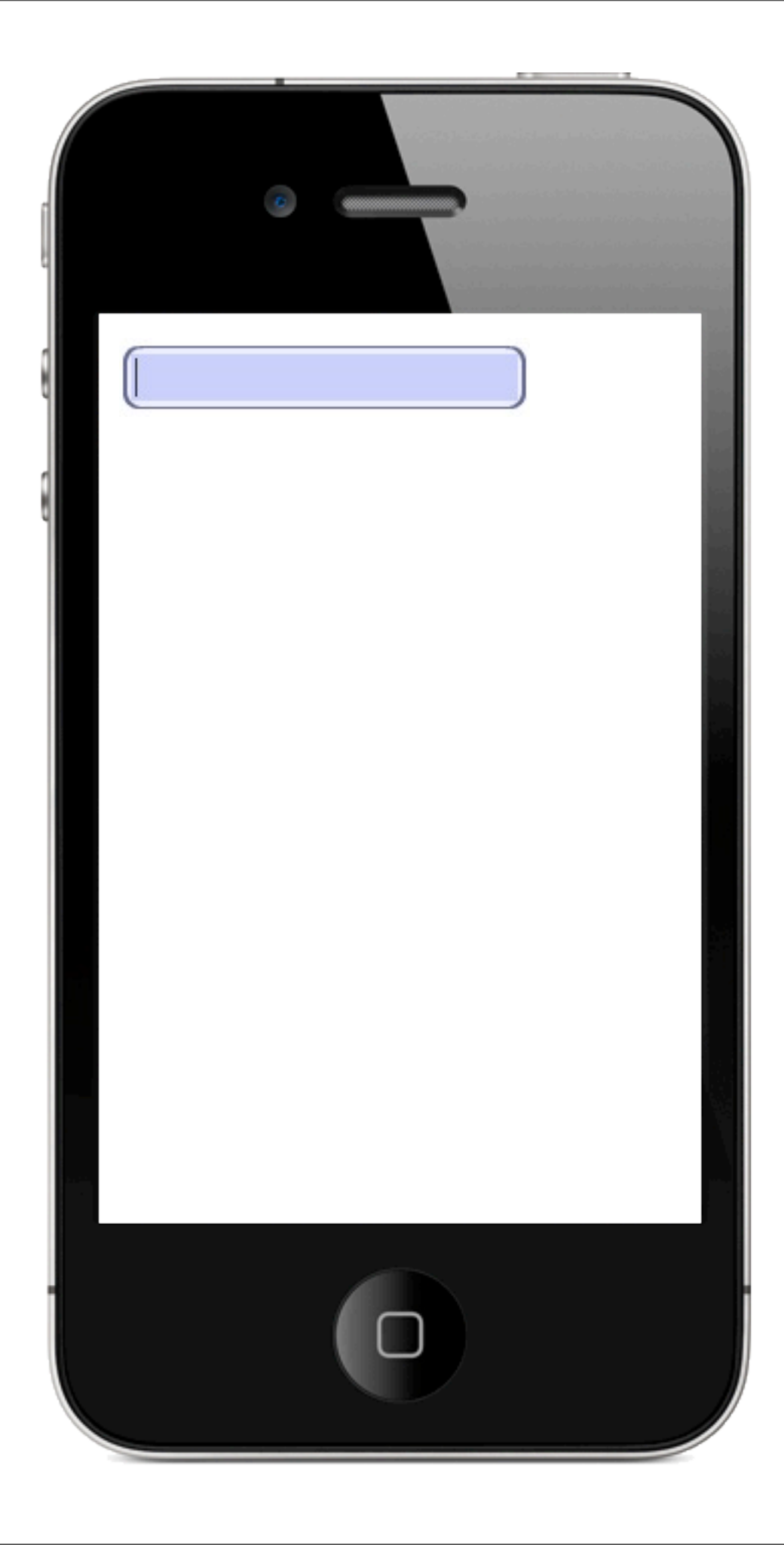

## <input alt="true" width="200" background="#666699,#EEEEFF"/>

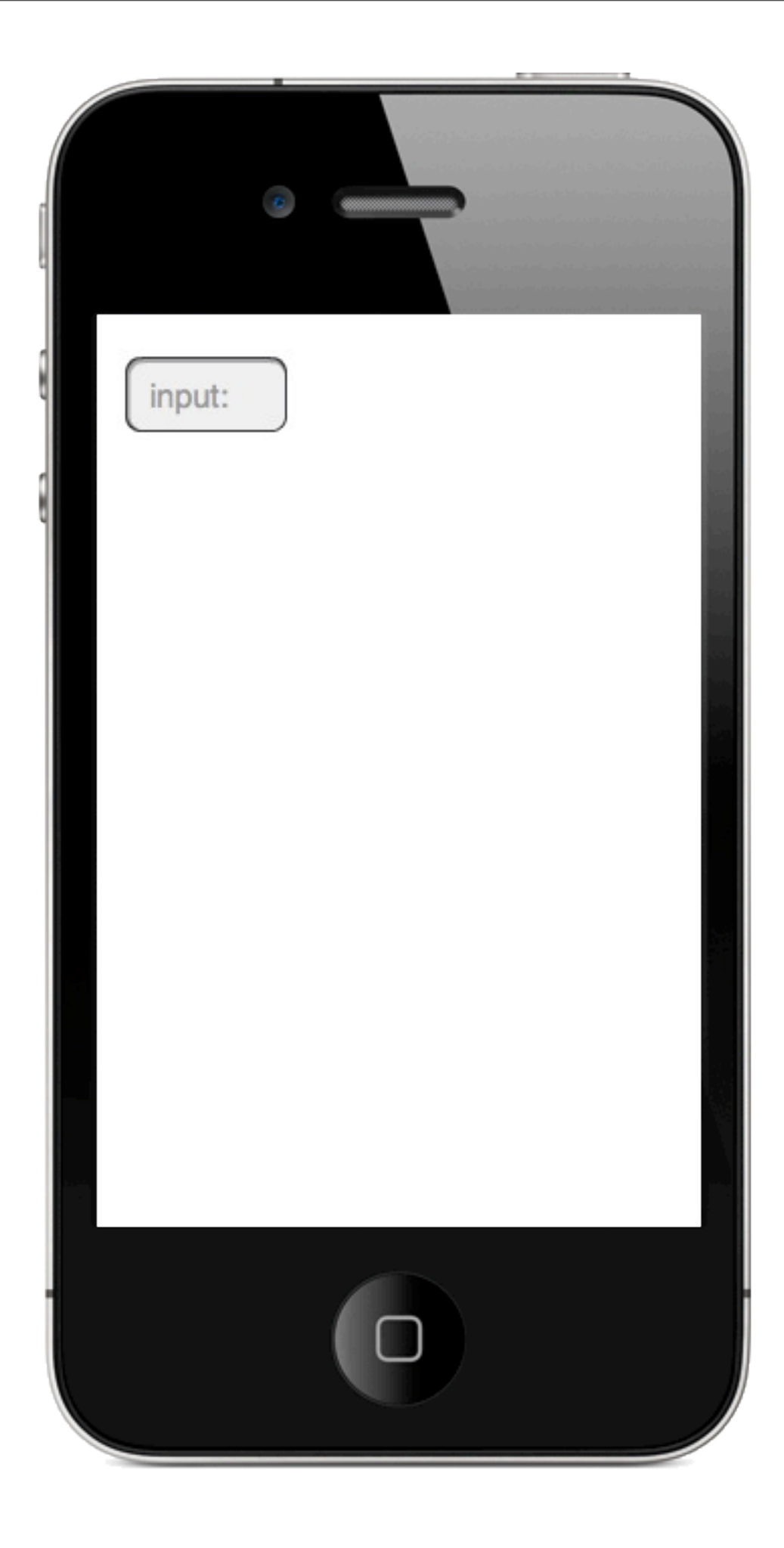

## <input prompt="input:" promptColour="#999999"/>

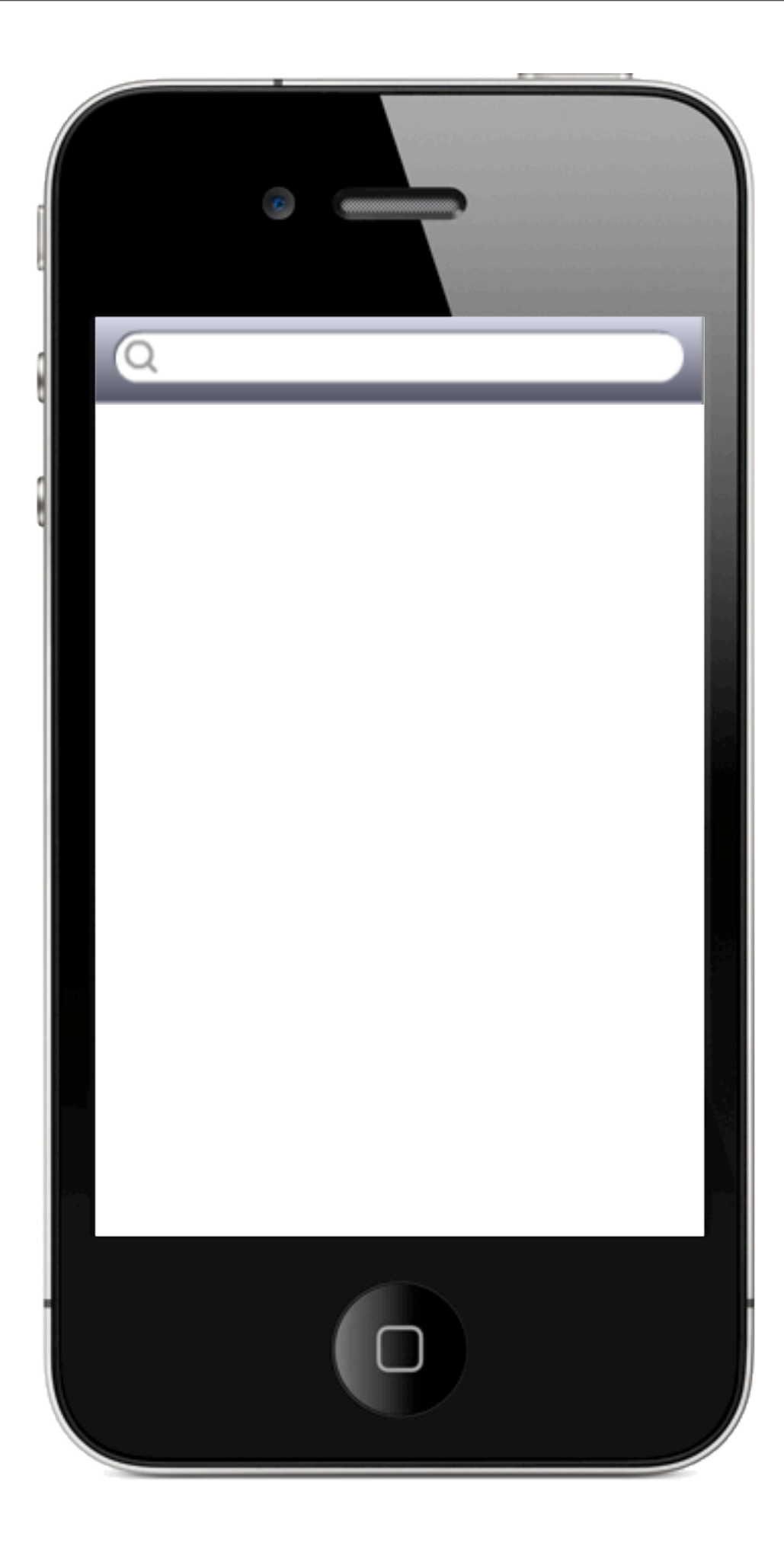

#### <search/>

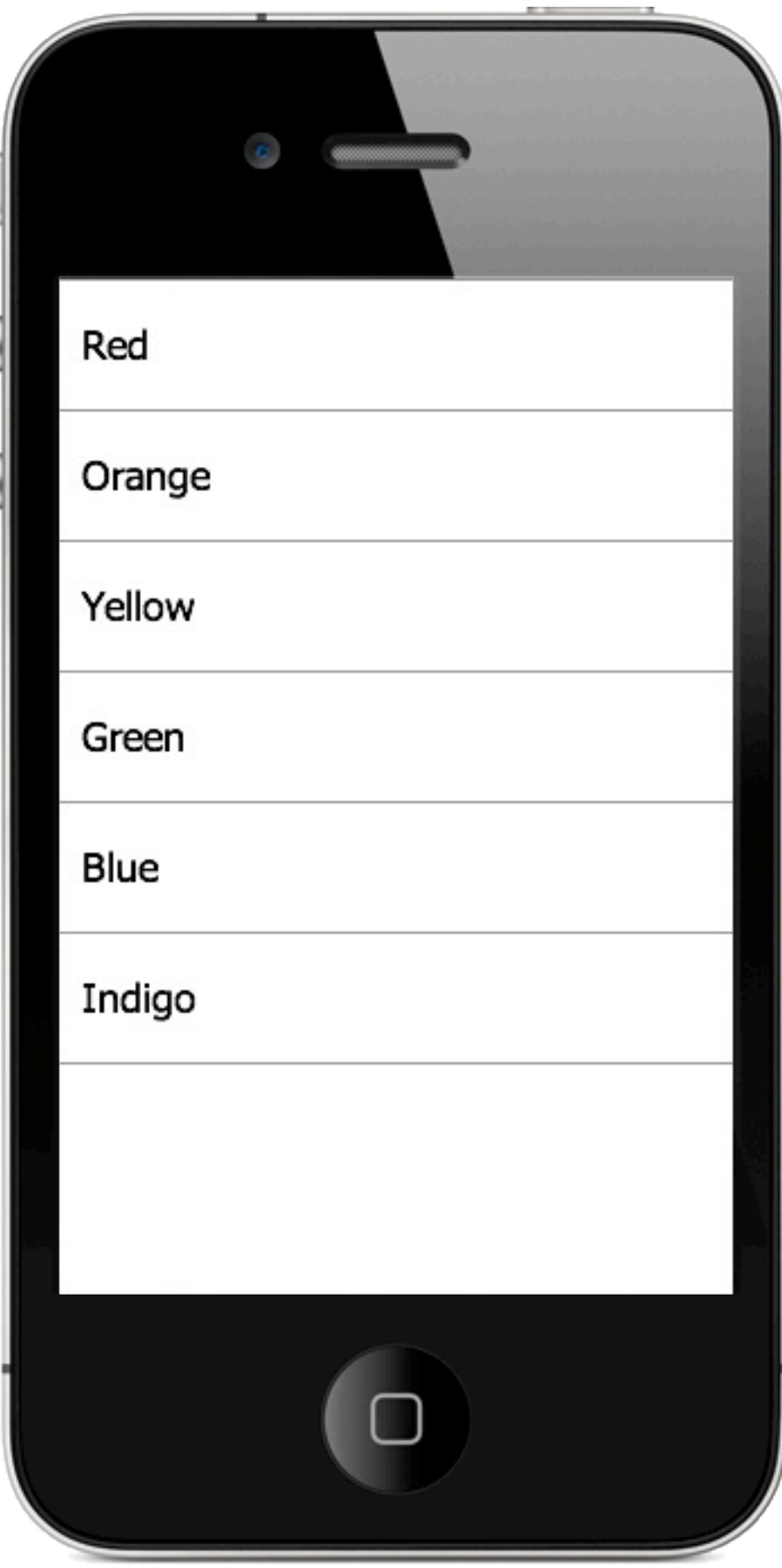

## $<$ list $>$ {DATA} </list>

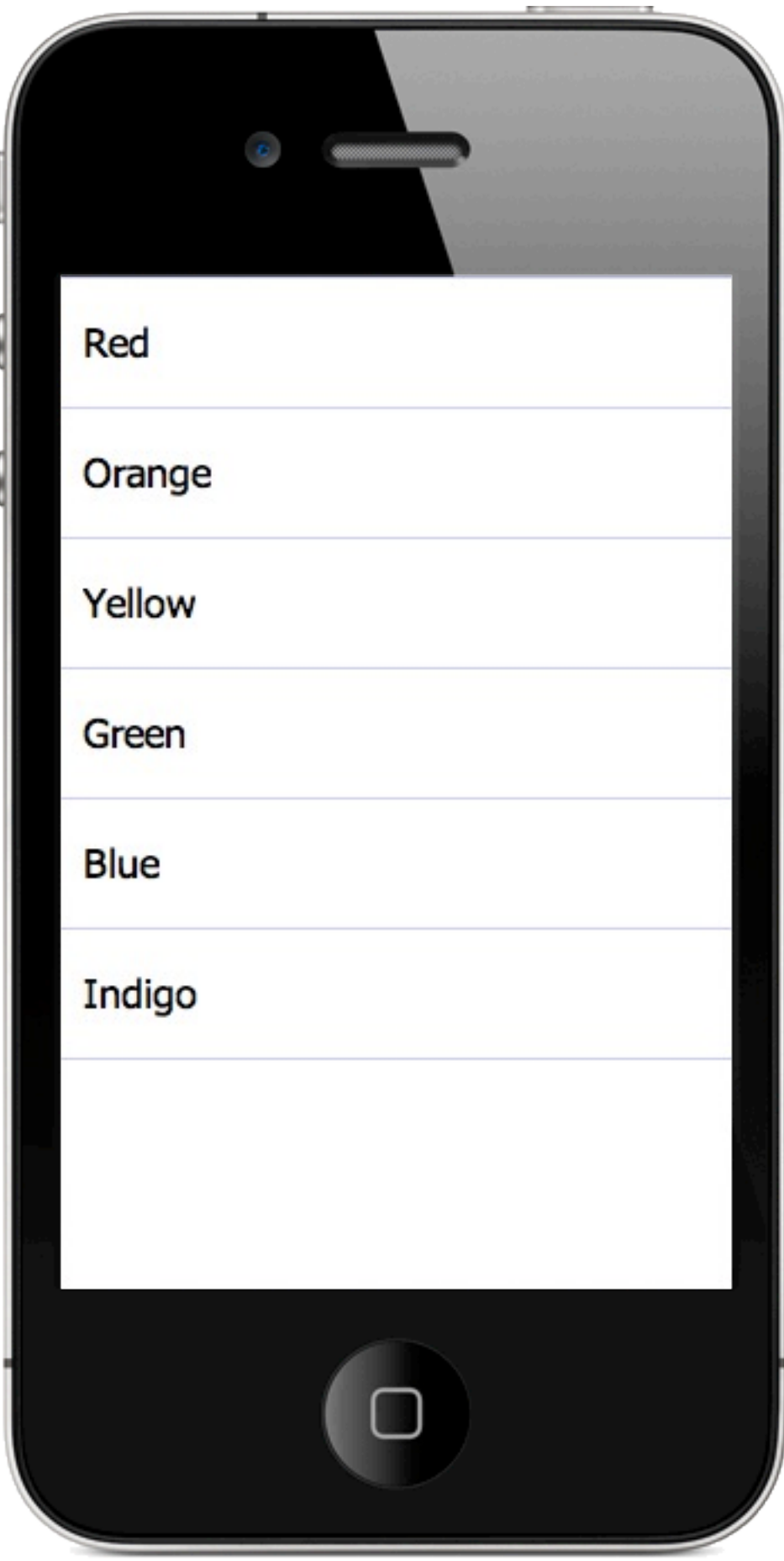

## <list colour="#CCCCFF"> {DATA}  $\frac{2}{\sqrt{1}}$

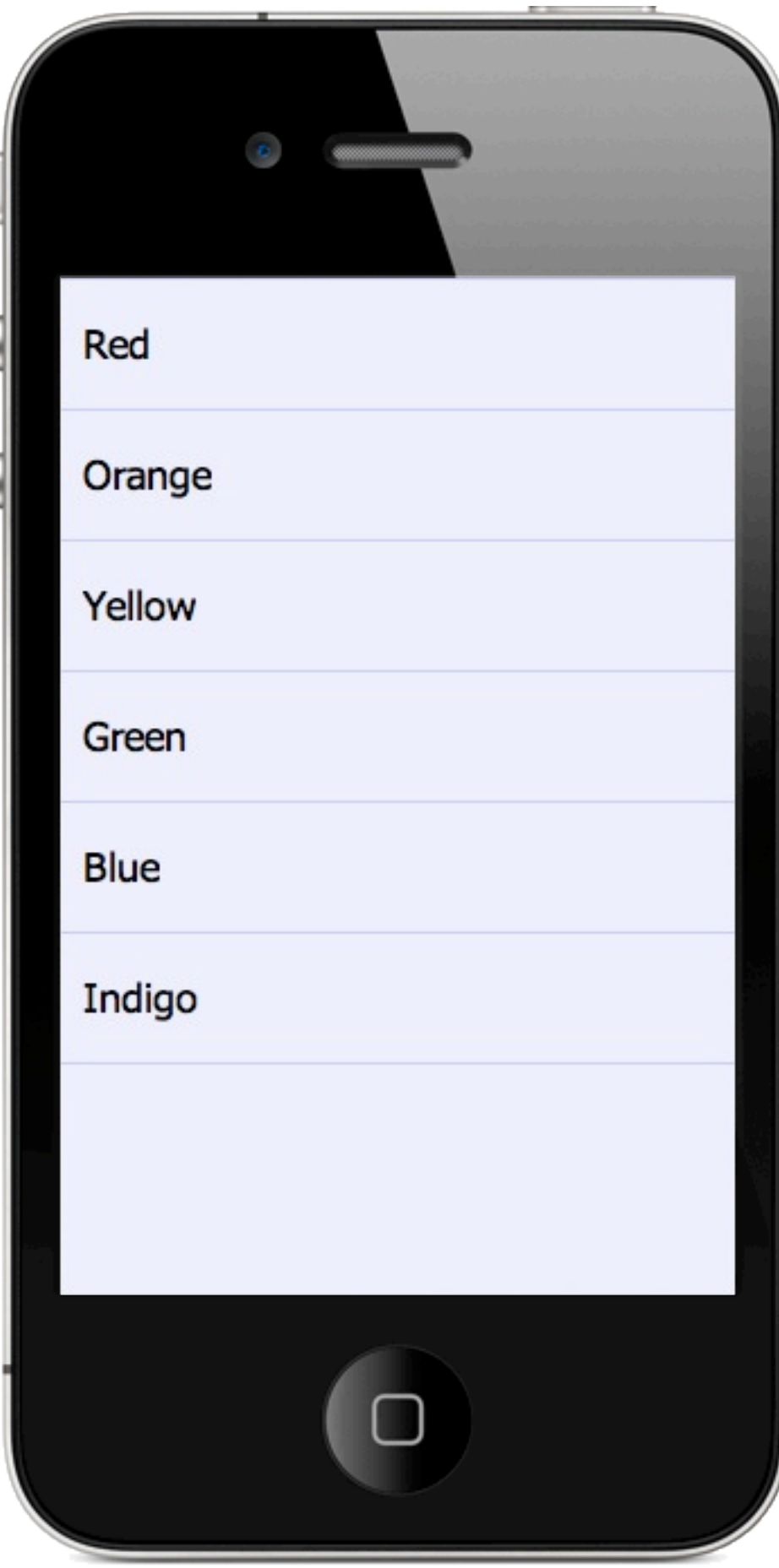

## <list colour="#CCCCFF" background="#EEEEFF"> {DATA} </list>

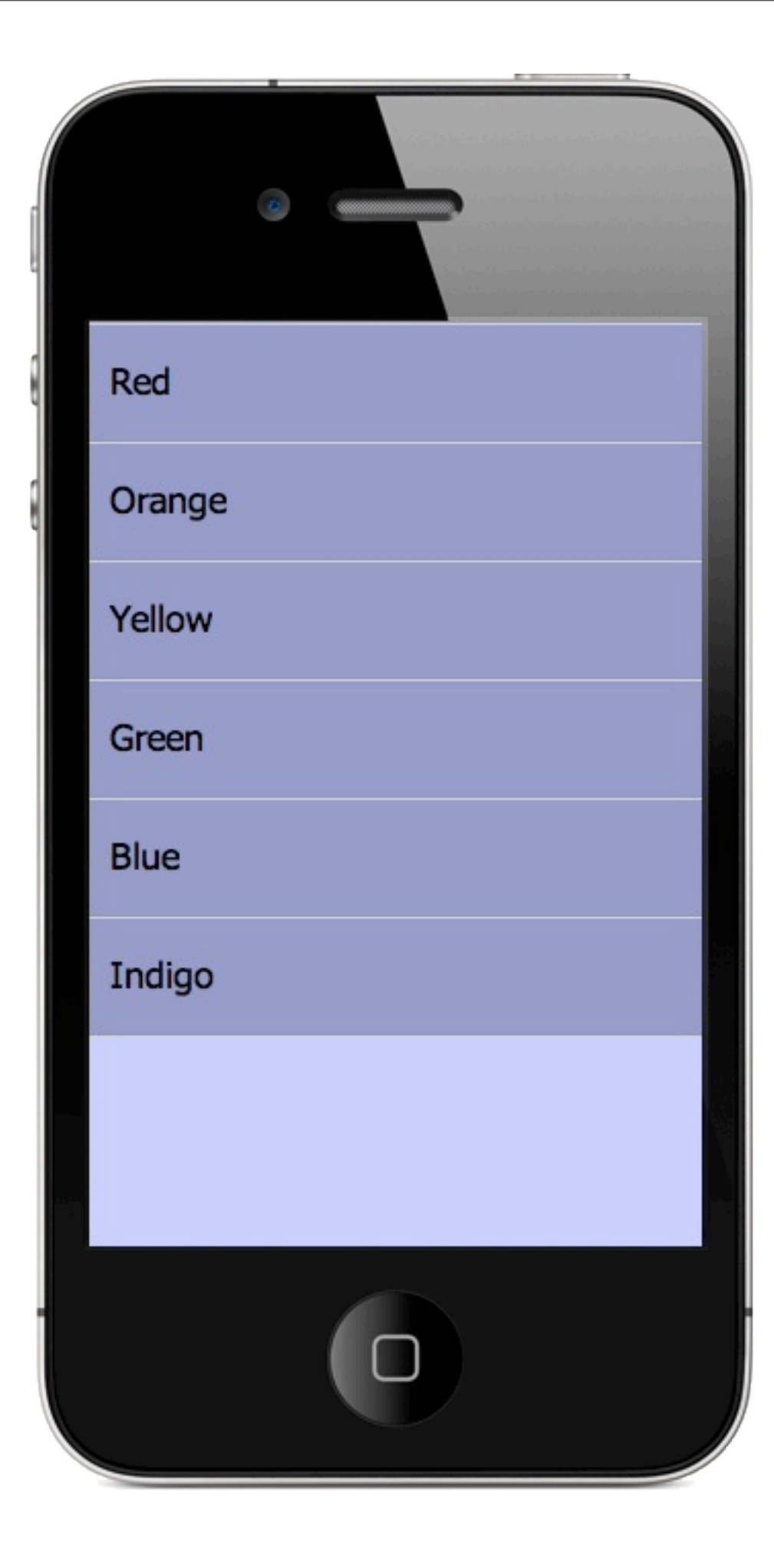

## <list background= "#CCCCFF,#9999CC"> {DATA}  $\le$ /list $>$

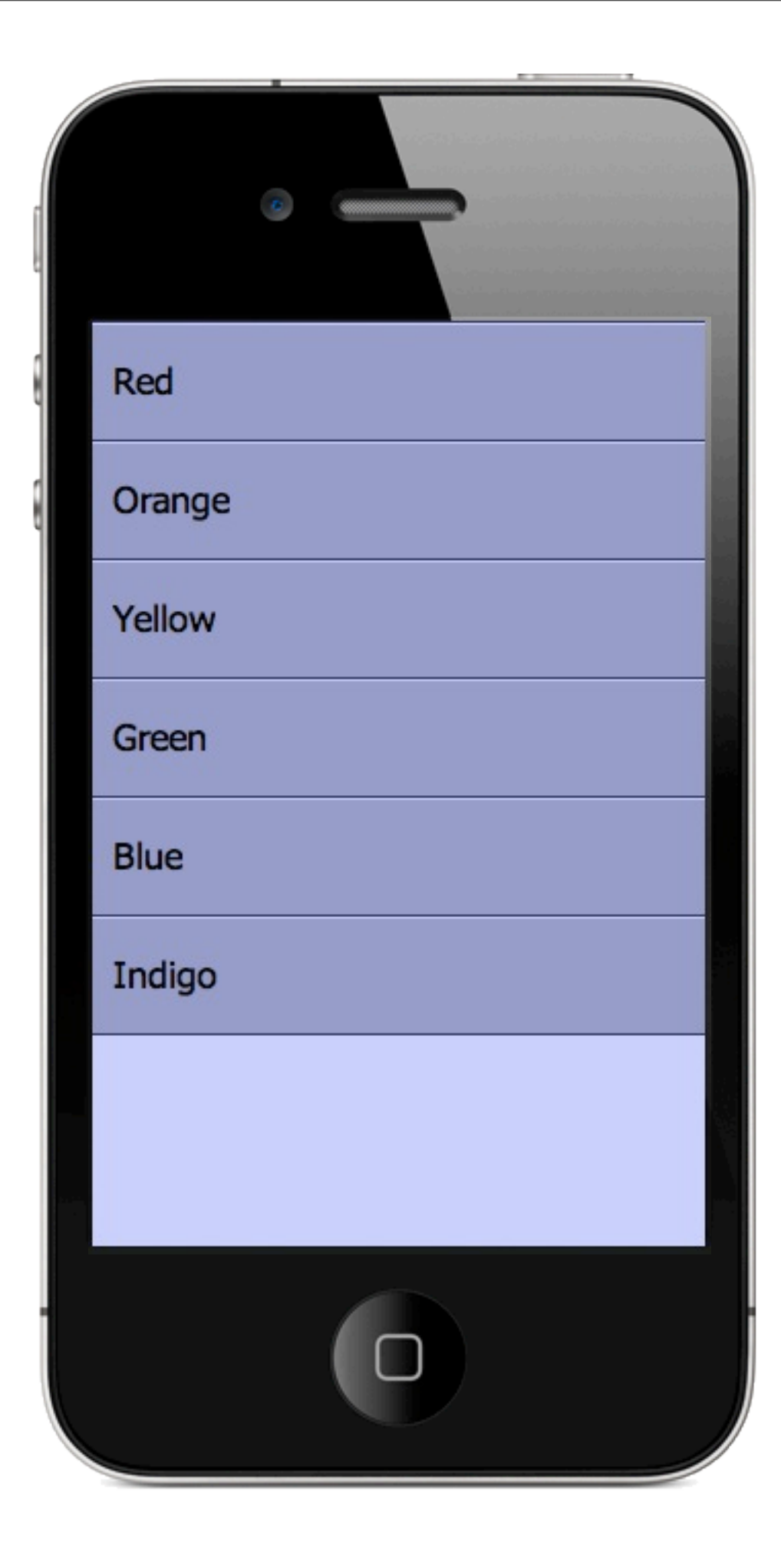

## <list colour="#333366" background="#CCCCFF,#9999CC"> {DATA}  $\langle$ list $\rangle$

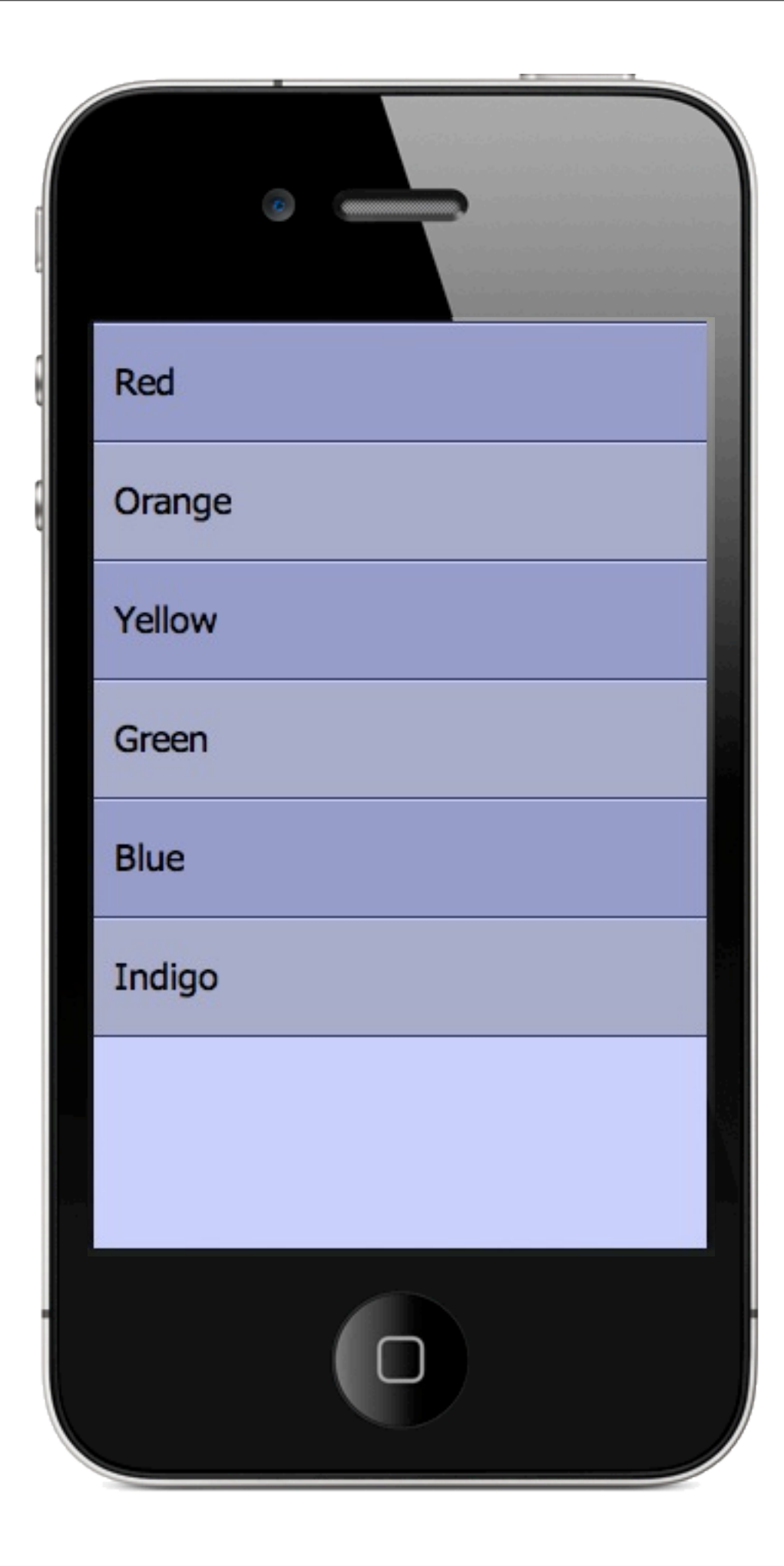

```
<list colour="#333366"
background=
"#CCCCFF,#9999CC,#AAAACC">
  {DATA}
\frac{2}{1}
```
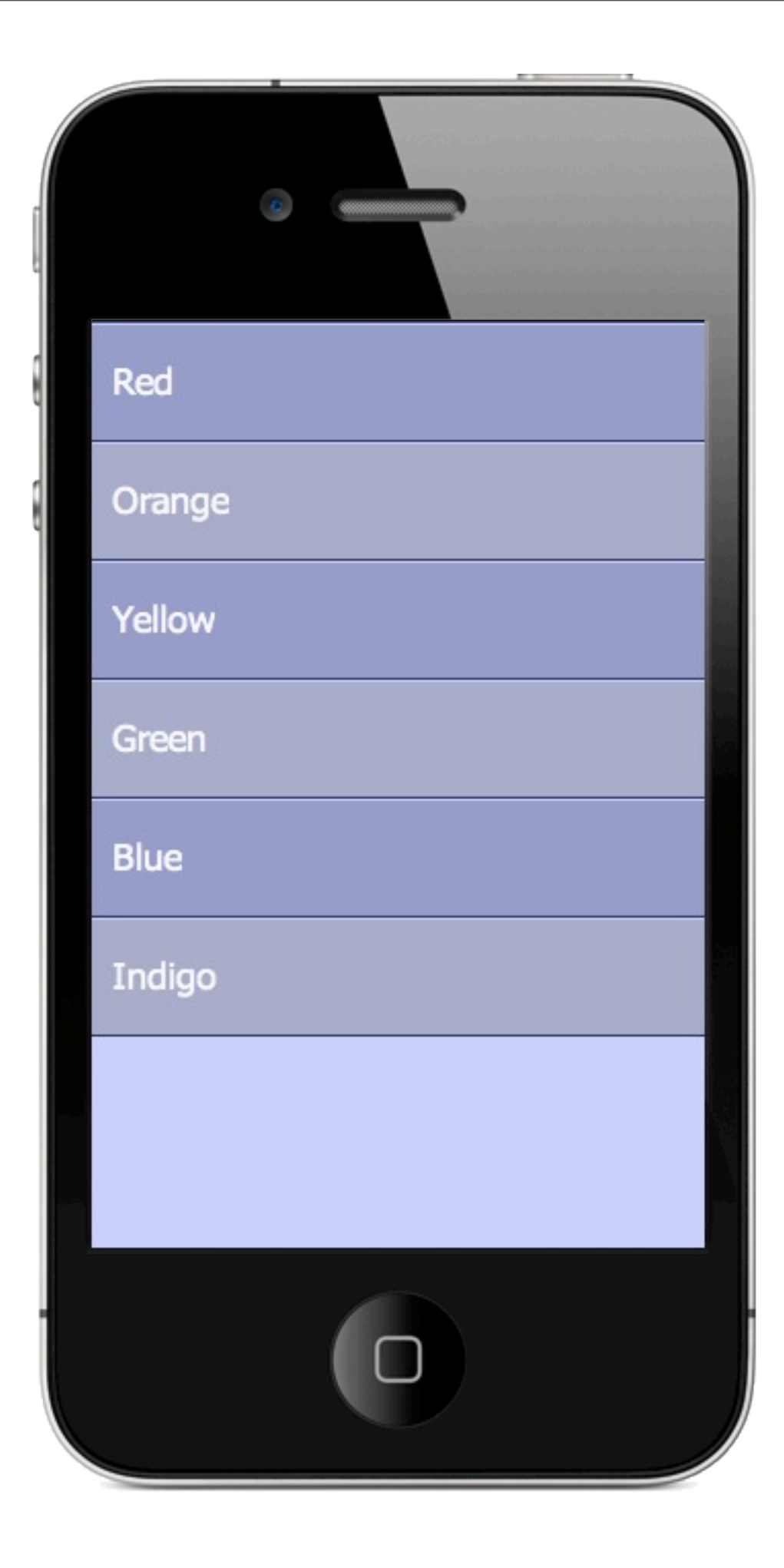

```
<list colour="#333366"
background=
"#CCCCFF,#9999CC,#AAAACC">
   {DATA}
   <font color="#F9F9FF"/>
</list>
```
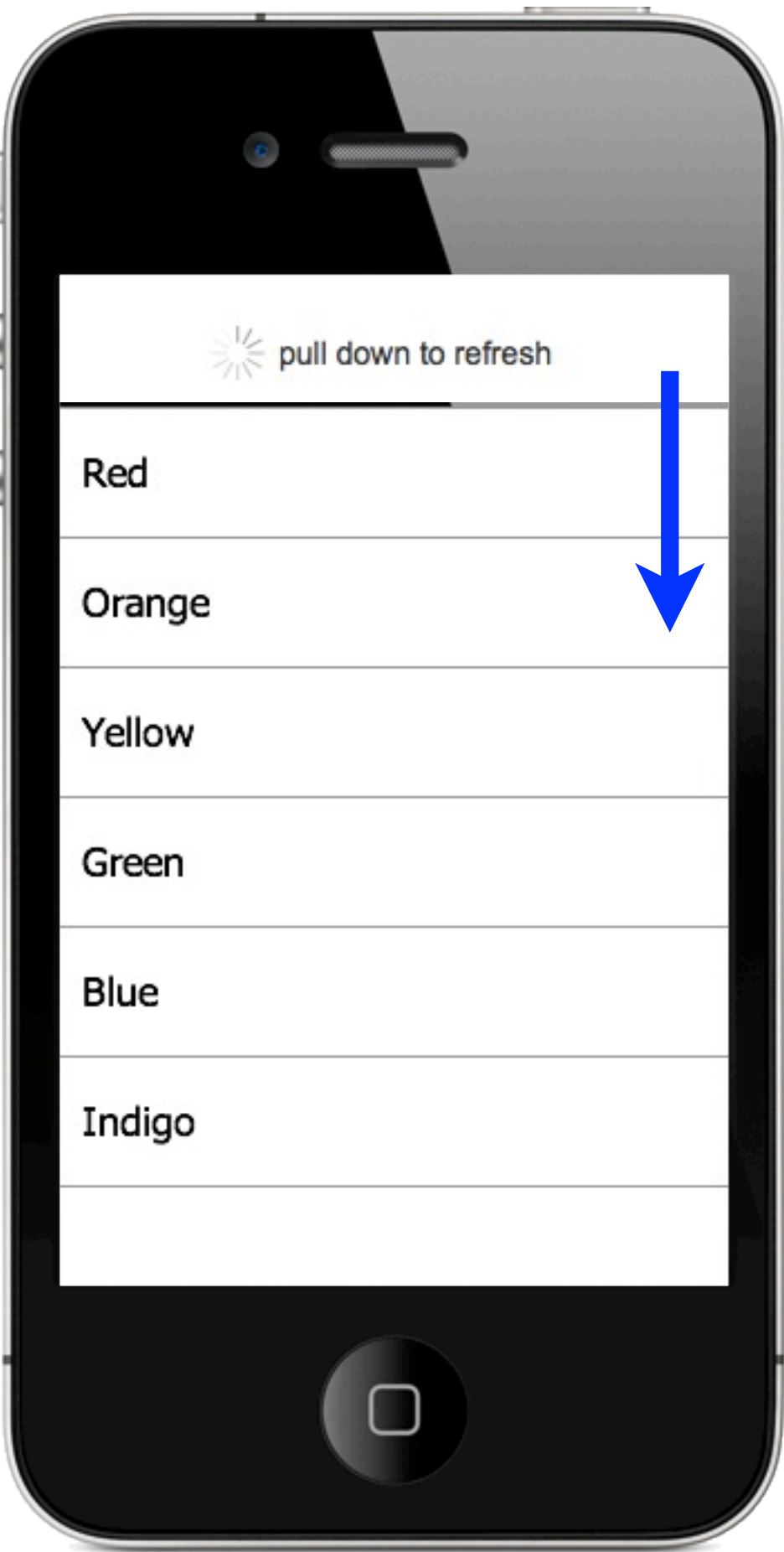

## <list pullDownRefresh="true"> {DATA}  $\langle$ list $\rangle$

Change colour of pull down:

pullDownColour="#336633"

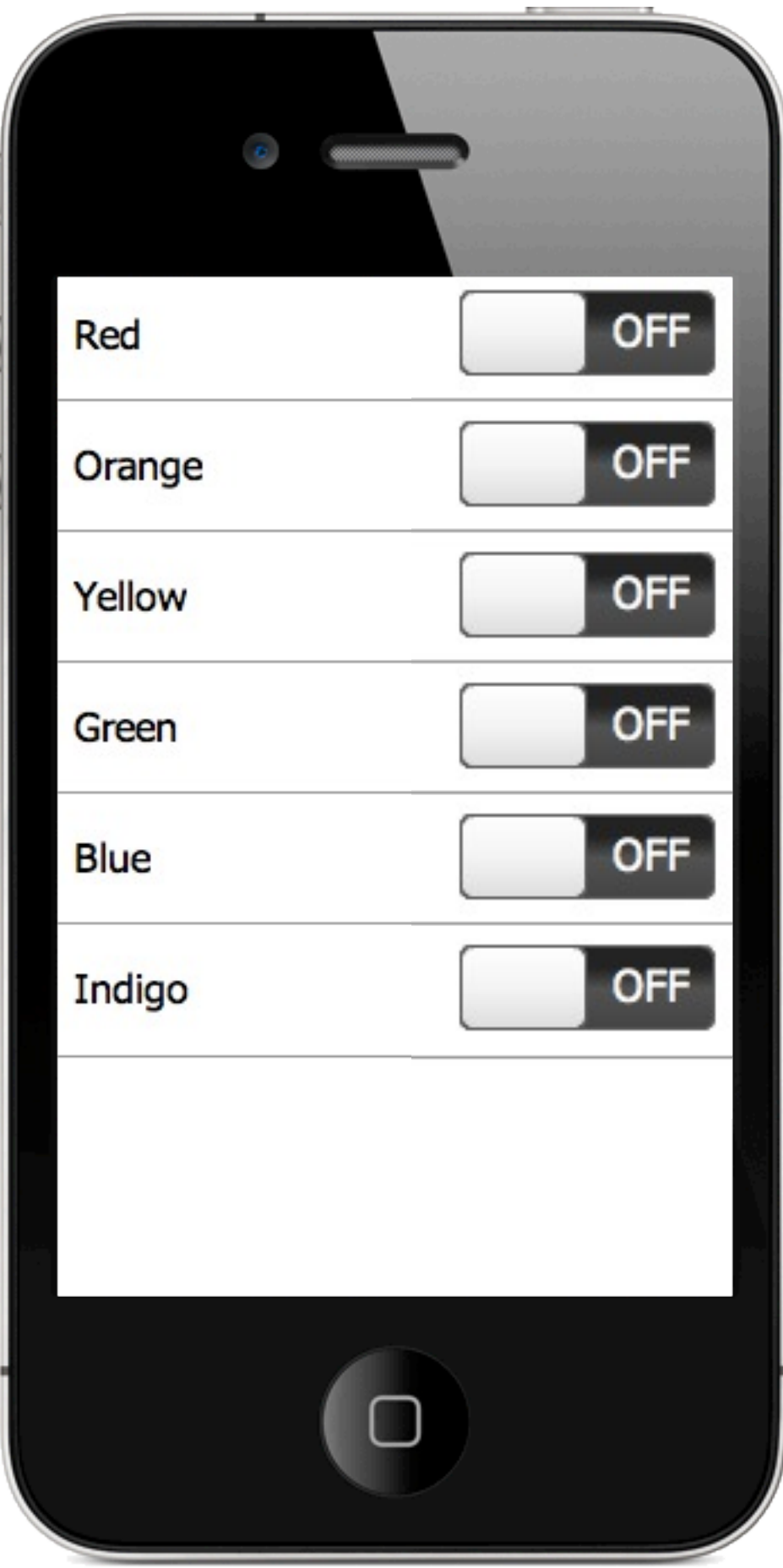

 $<$ list $>$ {DATA} <horizontal> <label id="label"/> <switch alignH="right"/> </horizontal> </list>

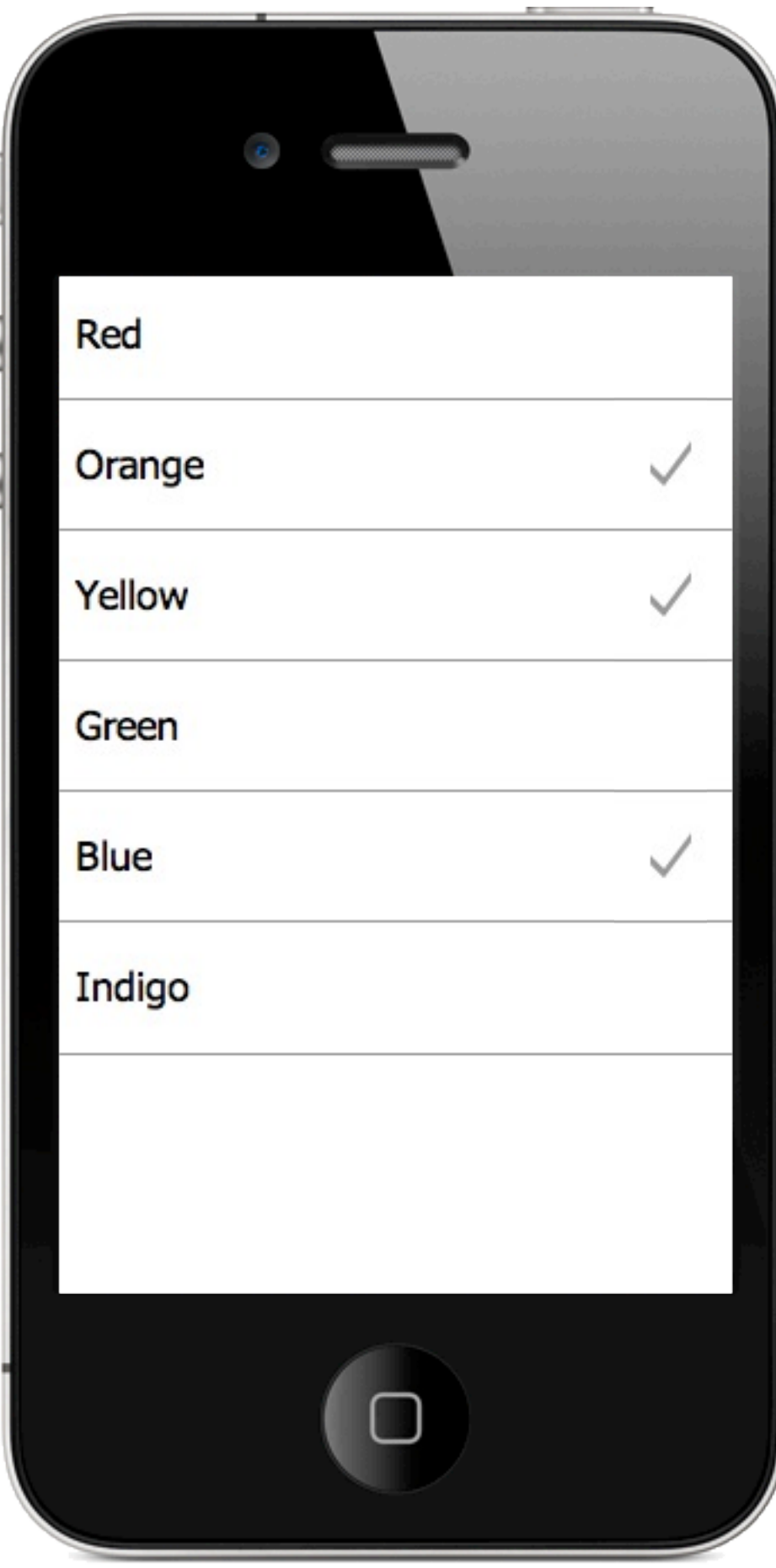

## <tickList> {DATA} </tickList>

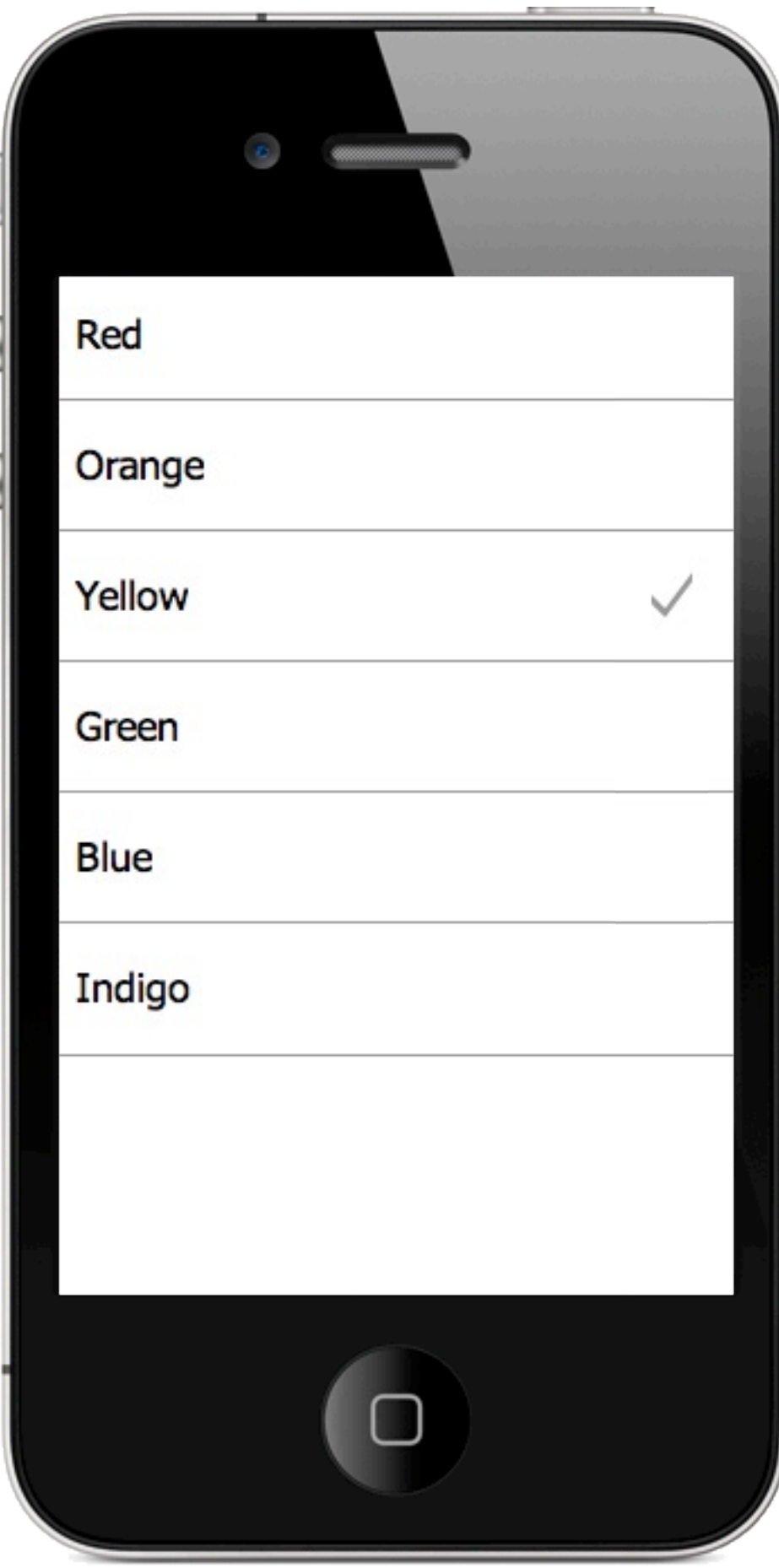

## <tickOneList> {DATA} </tickOneList>

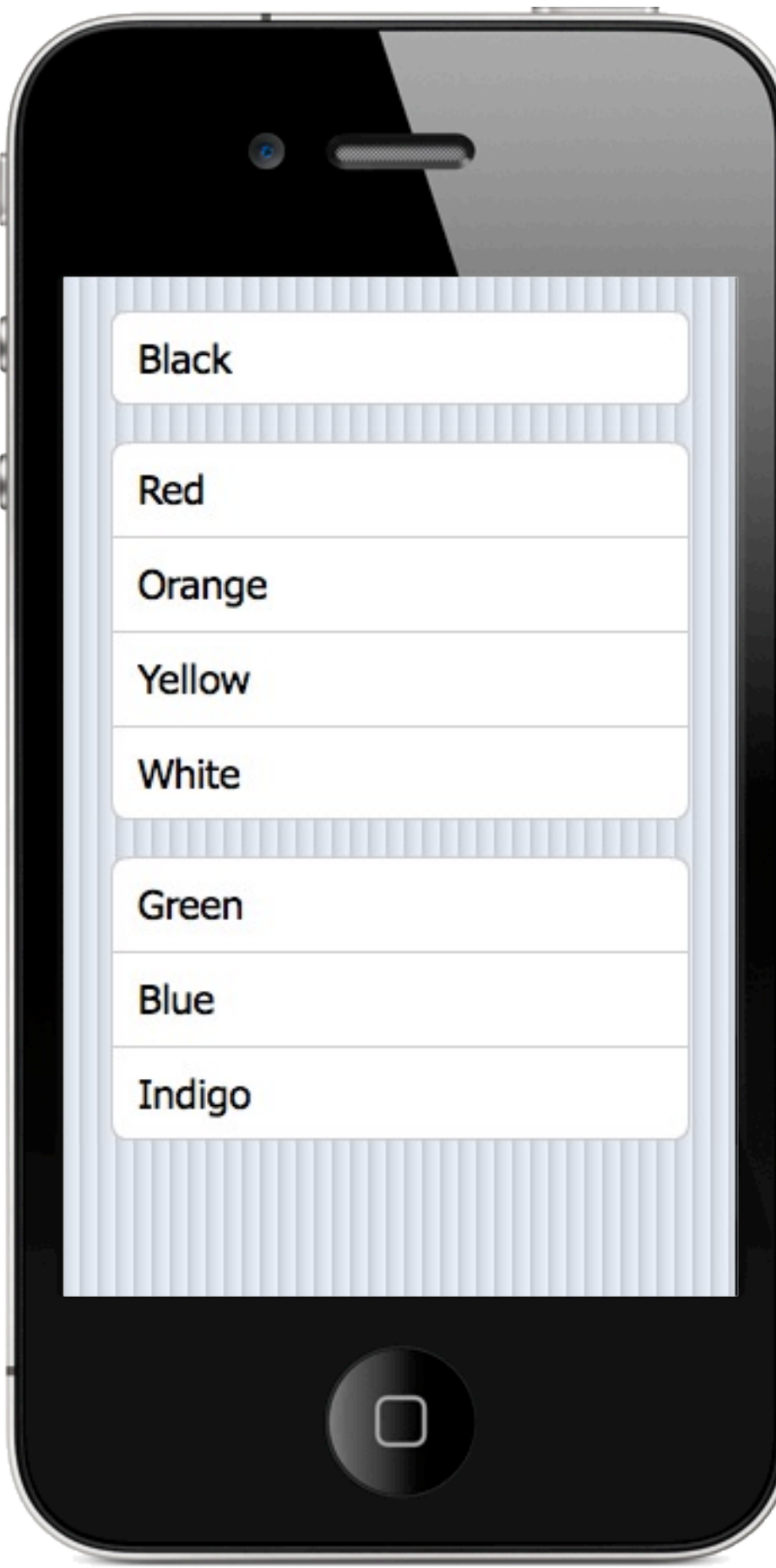

<groupedList> {DATA} </groupedList>

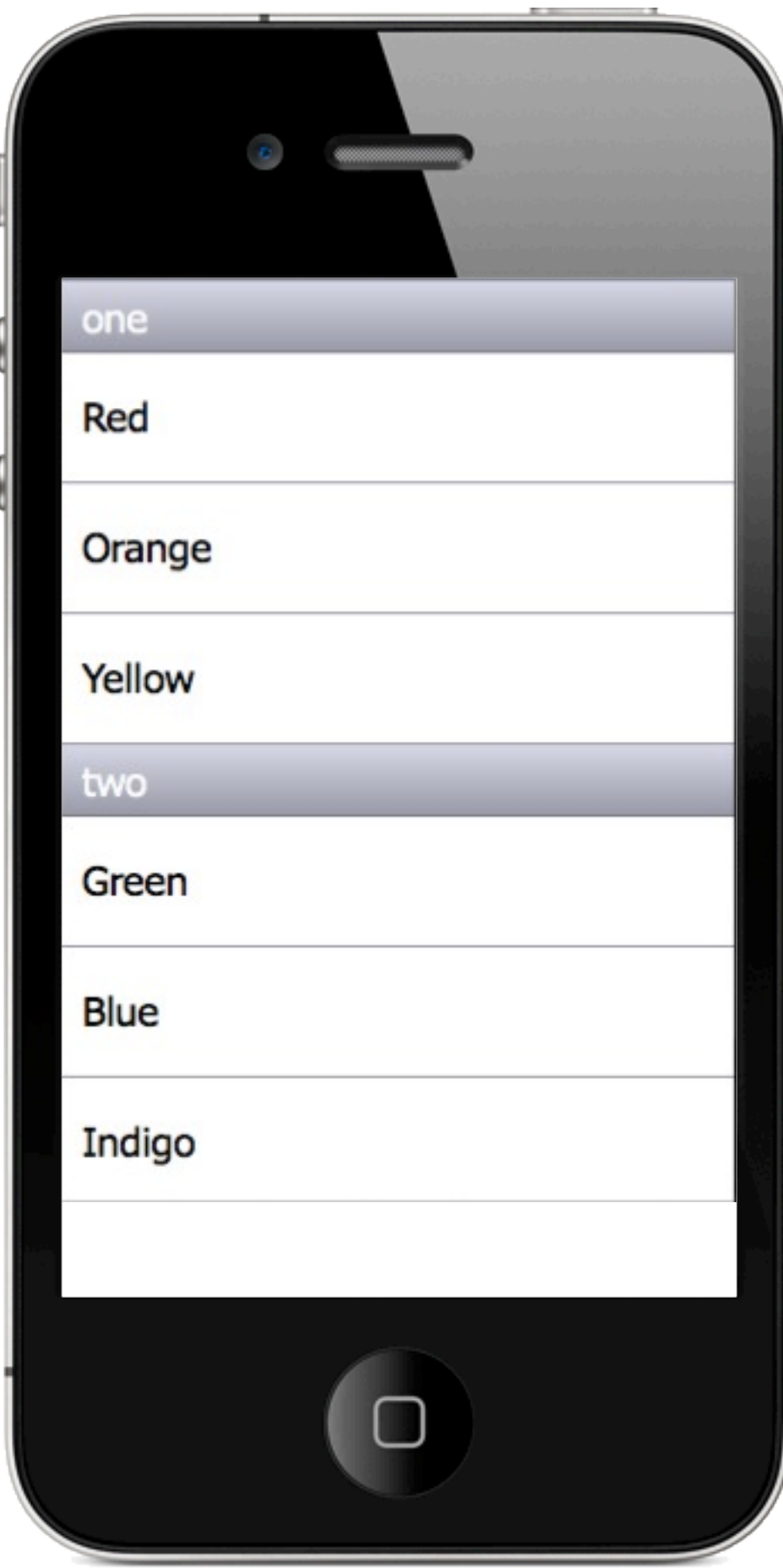

## <dividedList> {DATA} </dividedList>

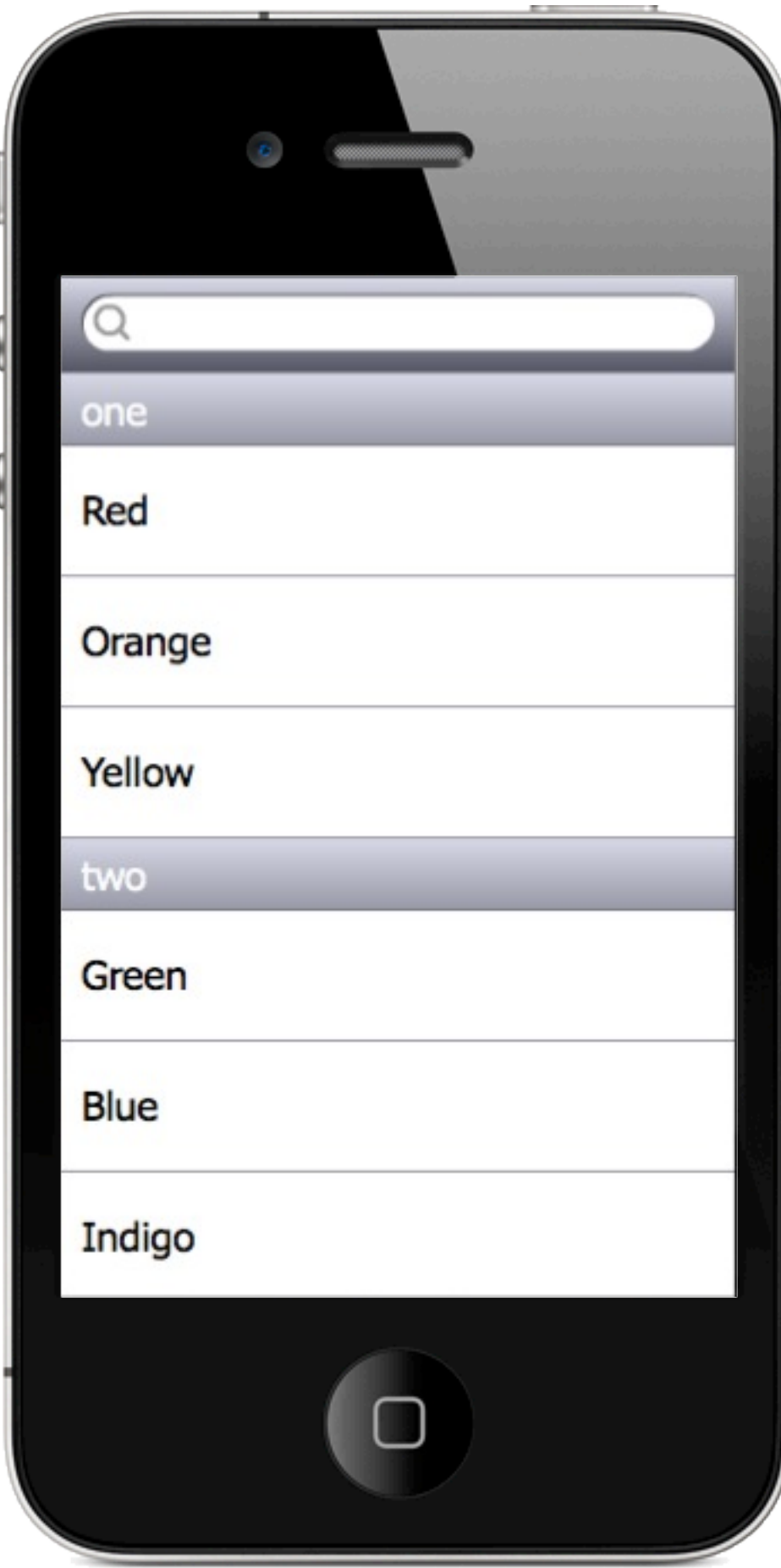

<dividedList> <search/> {DATA} </dividedList>

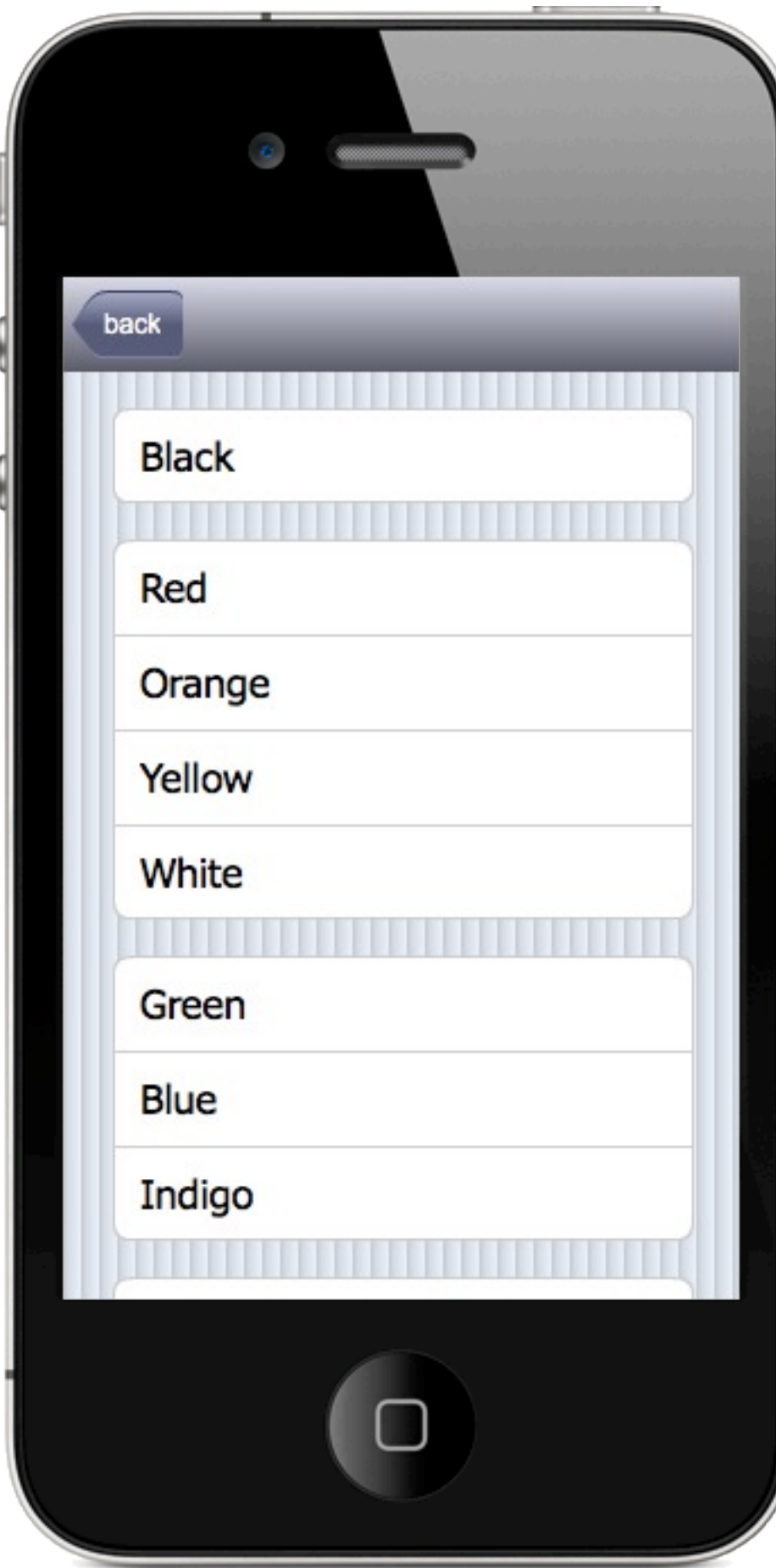

<navigation> {LIST1} {LIST2} {DETAIL} </navigation>

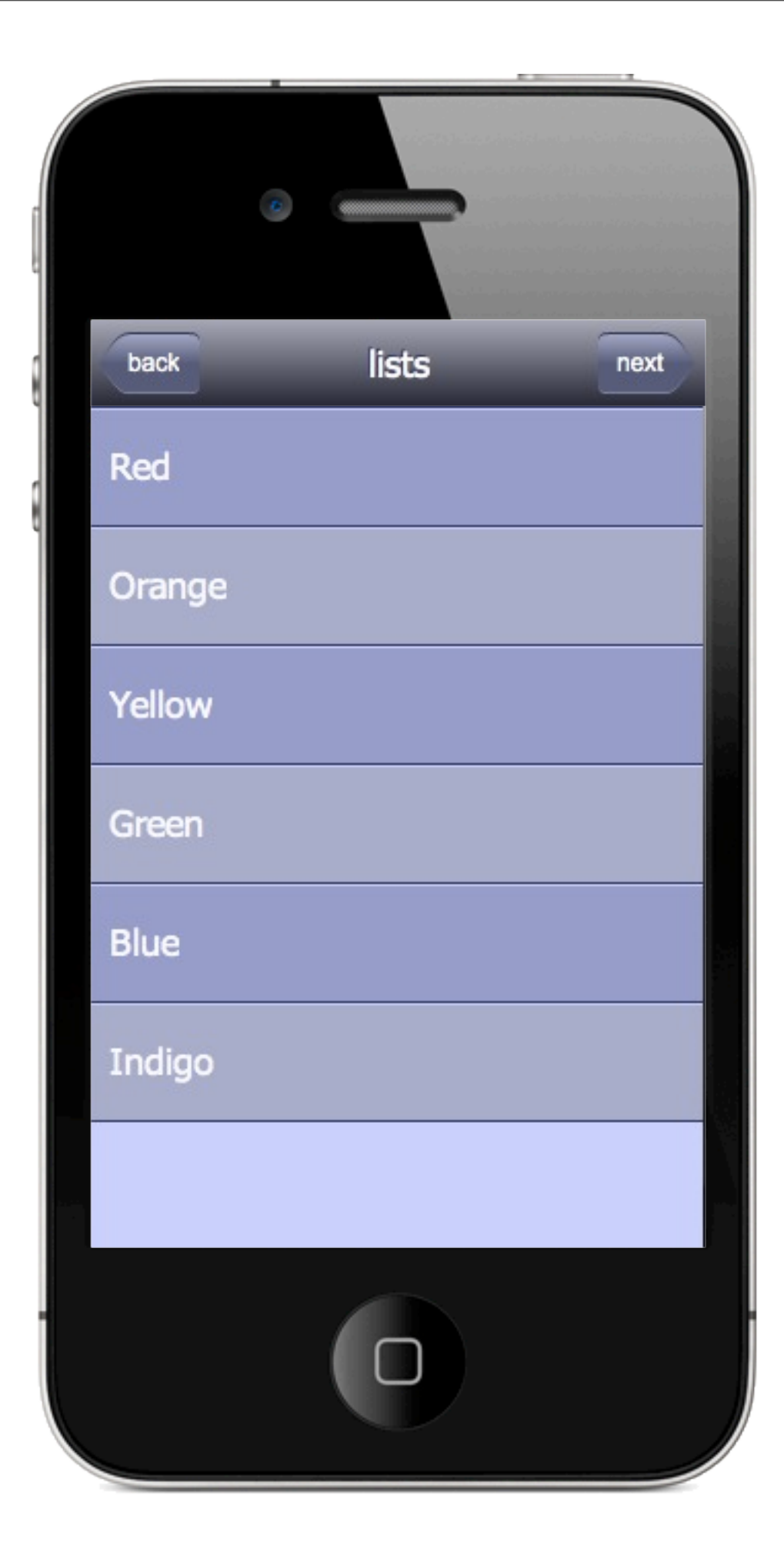

```
<navigation title="lists"
              rightArrow="next">
     {LIST1}
     {LIST2}
     {DETAIL}
</navigation>
```
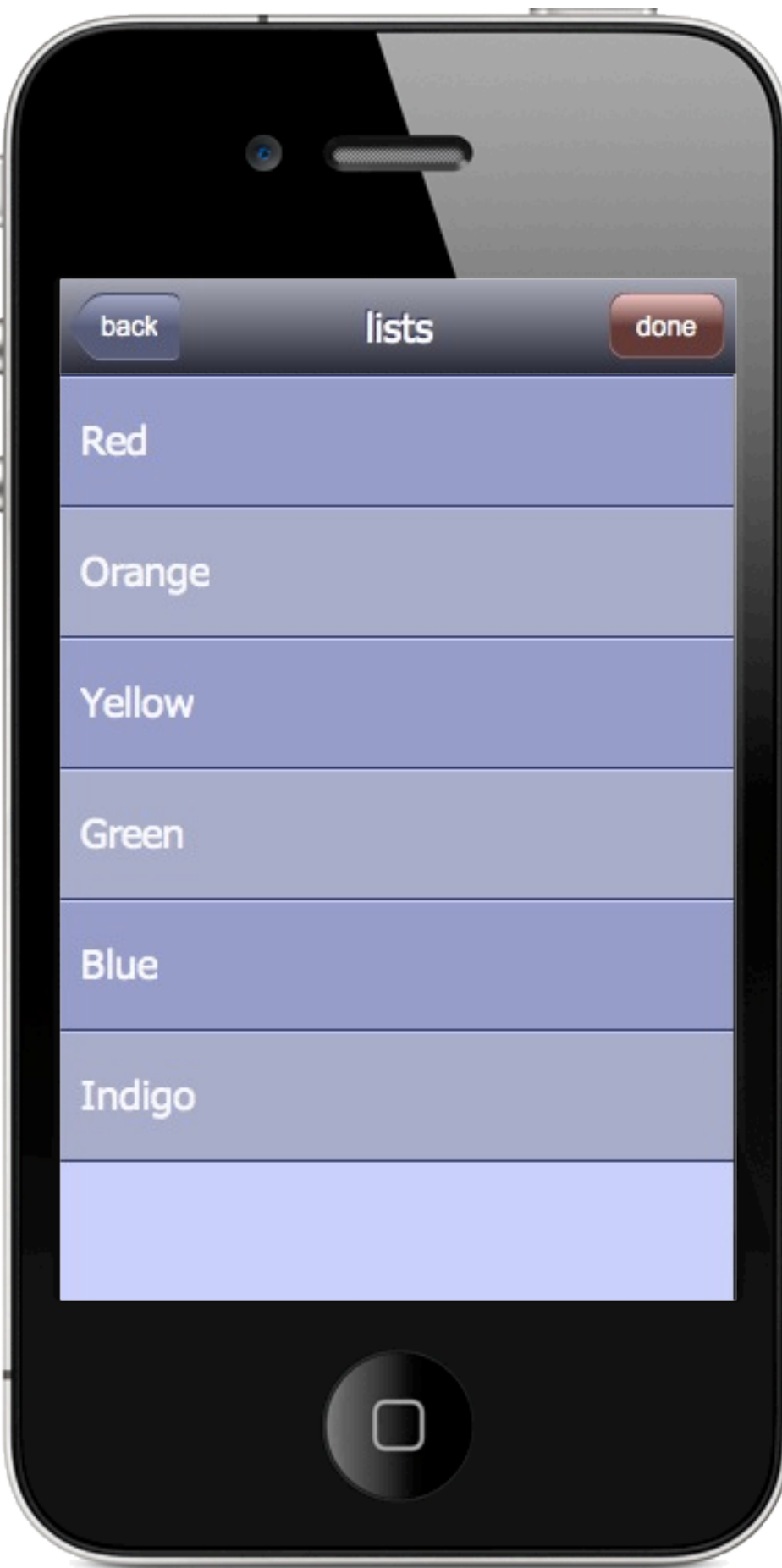

<navigation title="lists" rightButton="done"> {LIST1} {LIST2} {DETAIL} </navigation>

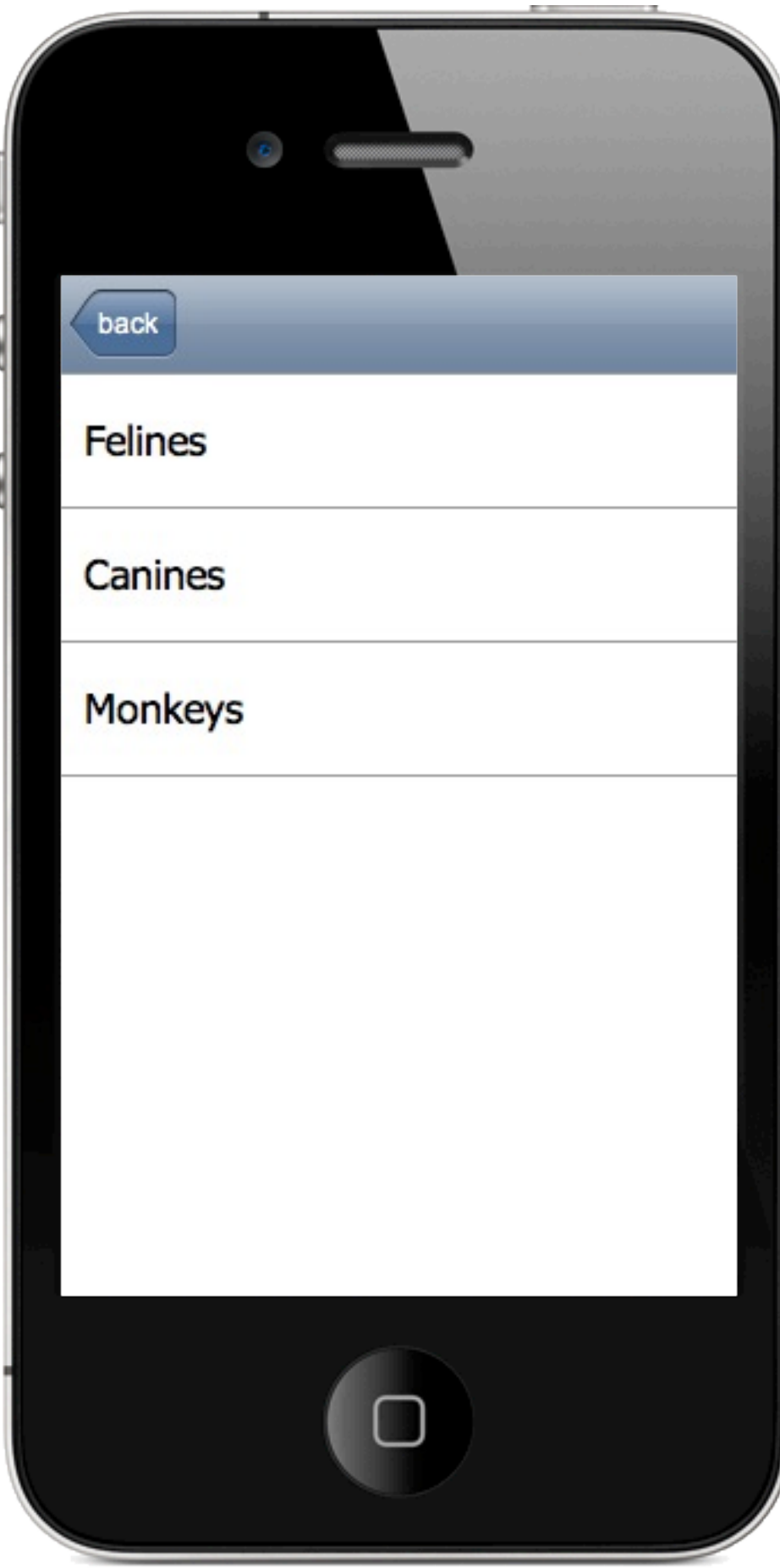

<treeNavigation> {DATA} {DETAIL} </treeNavigation>

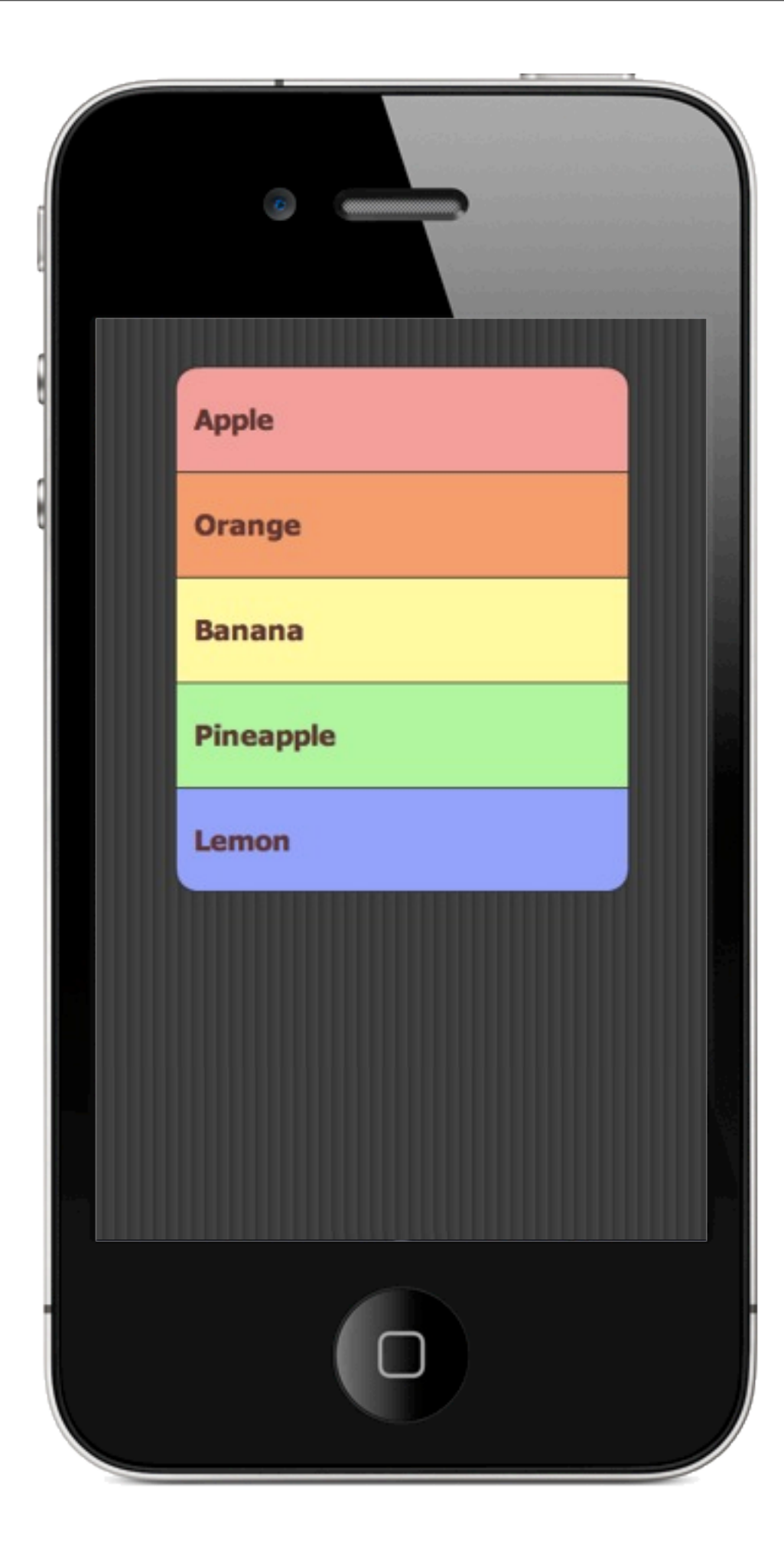

<pages> {PAGE0} {PAGE1} </pages>

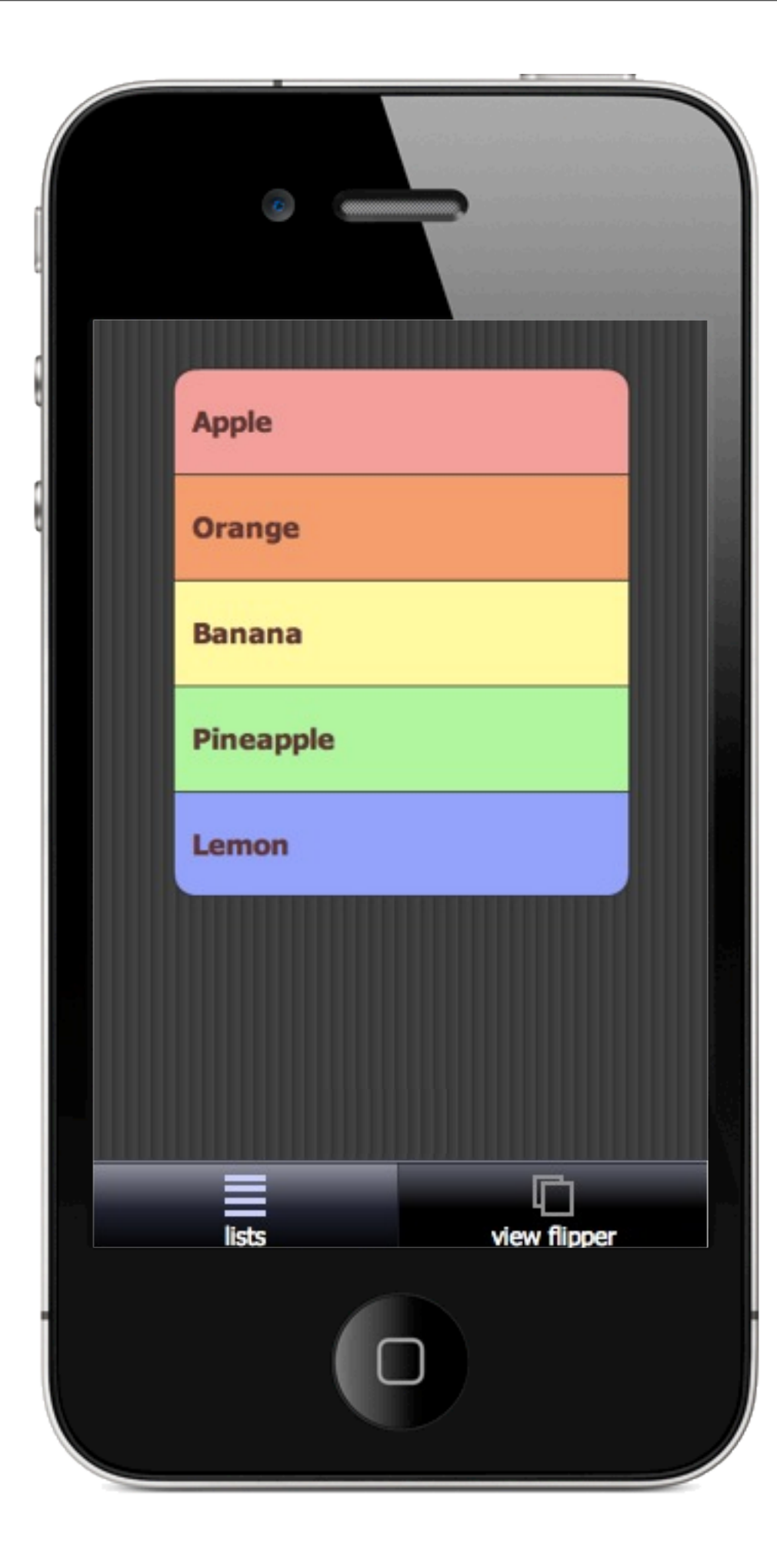

<tabPages> {PAGE0} {PAGE1} </tabPages>

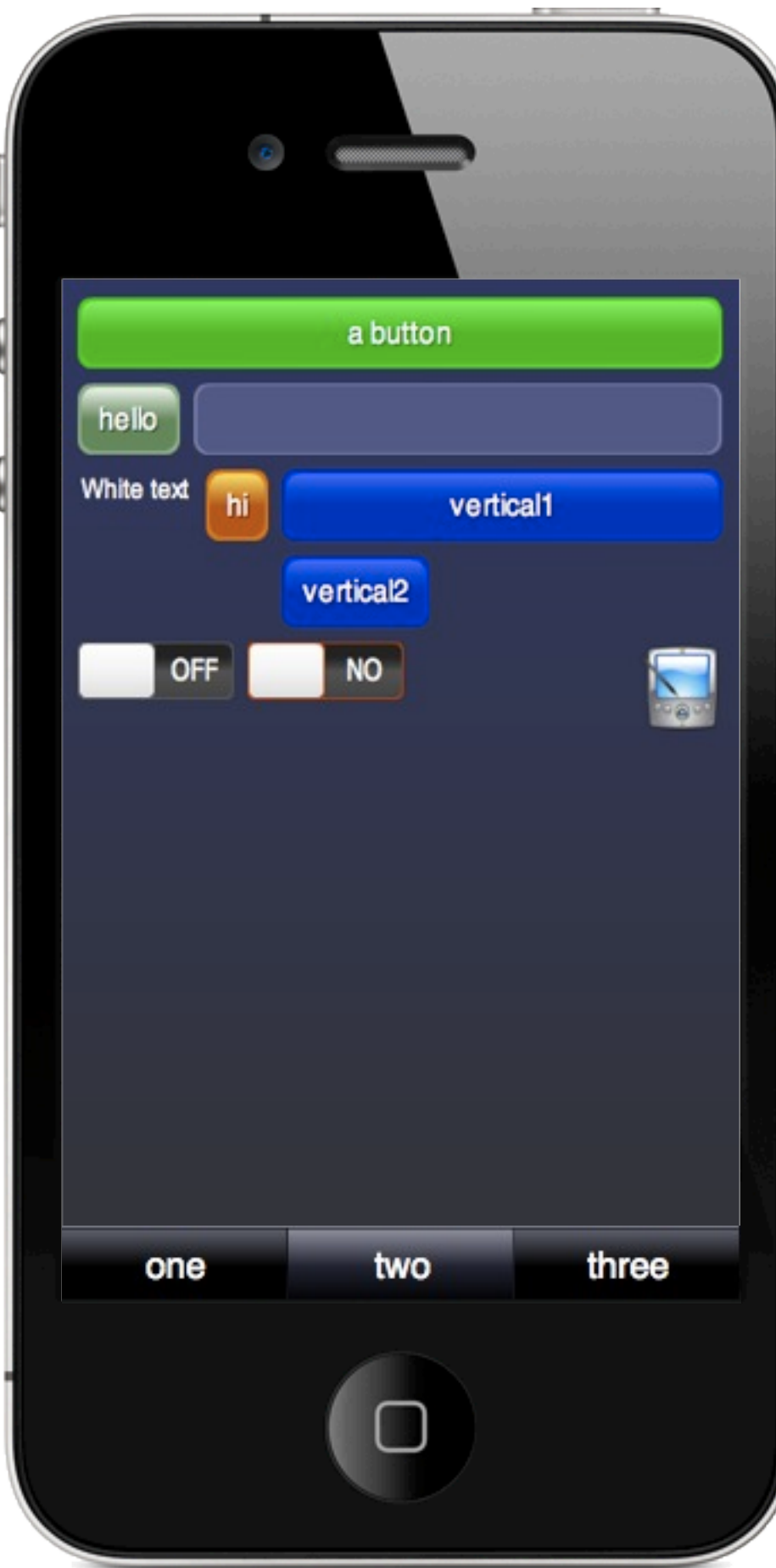

## <tabPages alt="true"> {PAGE0} {PAGE1} {PAGE2} </tabPages>

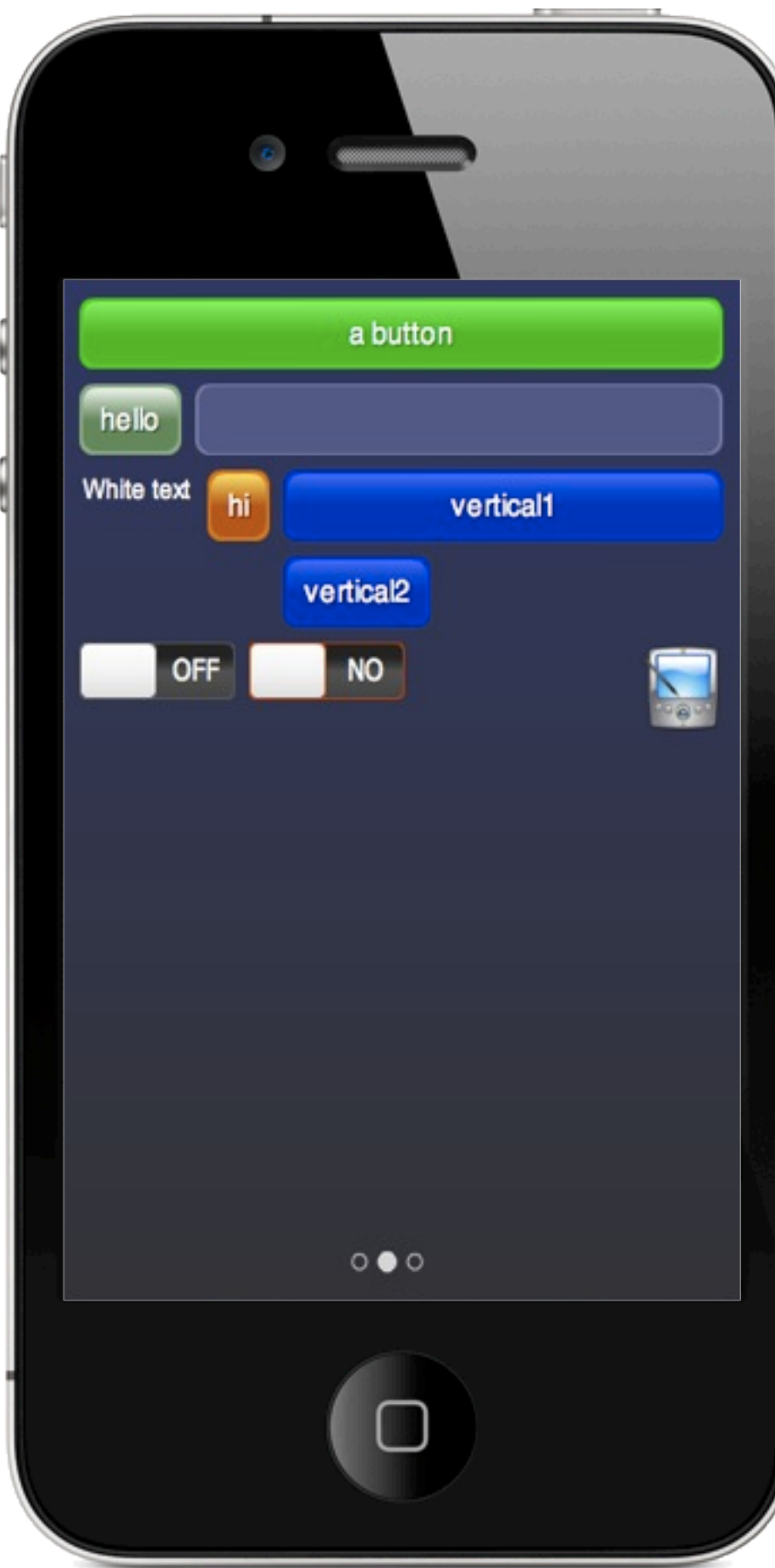

<viewFlipper> {PAGE0} {PAGE1} {PAGE2} </viewFlipper>

![](_page_52_Picture_0.jpeg)

<columns gapH="0"> <picker> {DATA} </picker> <picker> {DATA} </picker> <picker> {DATA} </picker> </columns>

![](_page_53_Picture_0.jpeg)

<columns gapH="0" widths="40,50%,50%" pickerHeight="200"> <picker alignH="centre"> {NUMBERS} </picker> <picker> {DATA} </picker> <picker> {DATA} </picker> </columns>

![](_page_54_Picture_0.jpeg)

<scrollXY scrollBarColour="#FFFFFF" tapToScale="2.0"> <image/> </scrollXY>

![](_page_55_Picture_0.jpeg)

<vertical background= "#CCCCCC,#FFFFFF,6,0"> <group> <label>Hello</label> <label>World</label> </group> </vertical>

> <clickableGroup> responds to clicks

![](_page_56_Picture_0.jpeg)

<vertical background= "#CCCCD6,#FFFFFF,6,0"> <group gapV="16"> <label>Hello</label> <label>World</label> <horizontal lines="true"> <slider/> <switch/> </horizontal> </group> </vertical>

# **Attributes**

![](_page_57_Picture_102.jpeg)

All components have: alignH, alignV, gapH, gapV, colour, background, and scrollBarColour

root XML settings attributes: stageColour, clickColour, dpi, autoScale, autoResize

Tuesday, 12 July 2011

- <http://madskool.wordpress.com/2011/03/18/madcomponents-wow/>
- [http://madskool.wordpress.com/2011/04/06/madcomponents-update/](http://madskool.wordpress.com/2011/03/18/madcomponents-wow/)
- http://madskool.wordpress.com/2011/04/24/getting-started-with-madcomponents-in-flash/
- <http://code.google.com/p/mad-components/downloads/list>
- <http://madskool.wordpress.com/2011/05/27/madcomponents-sans-xml/>
- [http://madskool.wordpress.com/2011/05/11/using-madcomponents-with-minimalcomps-or](http://madskool.wordpress.com/2011/05/11/using-madcomponents-with-minimalcomps-or-flobile-libraries/)[flobile-libraries/](http://madskool.wordpress.com/2011/05/11/using-madcomponents-with-minimalcomps-or-flobile-libraries/)
- <http://madskool.wordpress.com/2011/05/24/improvements-to-madcomponents-version-0-3-7/>